TALLINNA TEHNIKAÜLIKOOL Infotehnoloogia teaduskond

Artur Fjodorov 164065IABB

# **ISEKASSA SÜSTEEMIANALÜÜS NING VÕRDLUS EESTIS KASUTATAVATE ISETEENINDUSLIKE KASSASÜSTEEMIDEGA**

Bakalaureusetöö

Juhendaja: Mart Roost MSc

## **Autorideklaratsioon**

Kinnitan, et olen koostanud antud lõputöö iseseisvalt ning seda ei ole kellegi teise poolt varem kaitsmisele esitatud. Kõik töö koostamisel kasutatud teiste autorite tööd, olulised seisukohad, kirjandusallikatest ja mujalt pärinevad andmed on töös viidatud.

Autor: Artur Fjodorov

12.05.2021

### **Annotatsioon**

Bakalaureusetöö eesmärgiks on uurida Eesti suurimate toidupoodide hetkel kasutuses olevaid iseteeninduskassa süsteeme, tuua välja probleemid ning analüüsida, kuidas neid probleeme lahendada.

Töö käigus sai valmis isekassa detailne süsteemianalüüs, kus autor toob välja loodava süsteemi funktsionaalsed ja mittefunktsionaalsed nõuded, süsteemi tegevusdiagrammid, isekassa seisundidagramm, kontseptuaalne andmemudel ning isekassa süsteemi disainimudel. Samuti sai tehtud loodava süsteemi prototüübid ning testitud ja võrreldud olemasolevate iseteeninduskassade ning loodava isekassa ostu käsitlemise kiirused ning kasutusmugavused.

Isekassa süsteemi ülesandeks on automatiseerida tegevused, kus klient võib teha ostlemisel vigu, samas muuta ostlemine mugavamaks, kiiremaks ning turvalisemaks.

Lõputöö on kirjutatud eesti keeles ning sisaldab teksti 42 leheküljel, 8 peatükki, 41 joonist, 5 tabelit.

### **Abstract**

## Automatic self-checkout system analysis and comparison with selfcheckout systems used in Estonia

The aim of the bachelor's thesis is to research the self-checkout systems currently used in Estonia's largest grocery stores, to point out the problems and to analyze how to solve these problems.

During research was completed detailed system analysis of the automatic self-checkout system, where the author outlines the functional and non-functional requirements of the system, system activity diagrams, self-checkout system state machine diagram, conceptual data model and self-checkout system design data model. Also prototypes of the system were made, and the speeds and ease of use of handling the purchase of existing self-checkout systems and the automatic self-checkout system were tested and compared.

The task of the automatic self-checkout system is to automate activities where the customer can make mistakes when shopping, at the same time making shopping more convenient, faster and safer.

The thesis is in Estonian and contains 42 pages of text, 8 chapters, 41 figures, 5 tables.

# **Lühendite ja mõistete sõnastik**

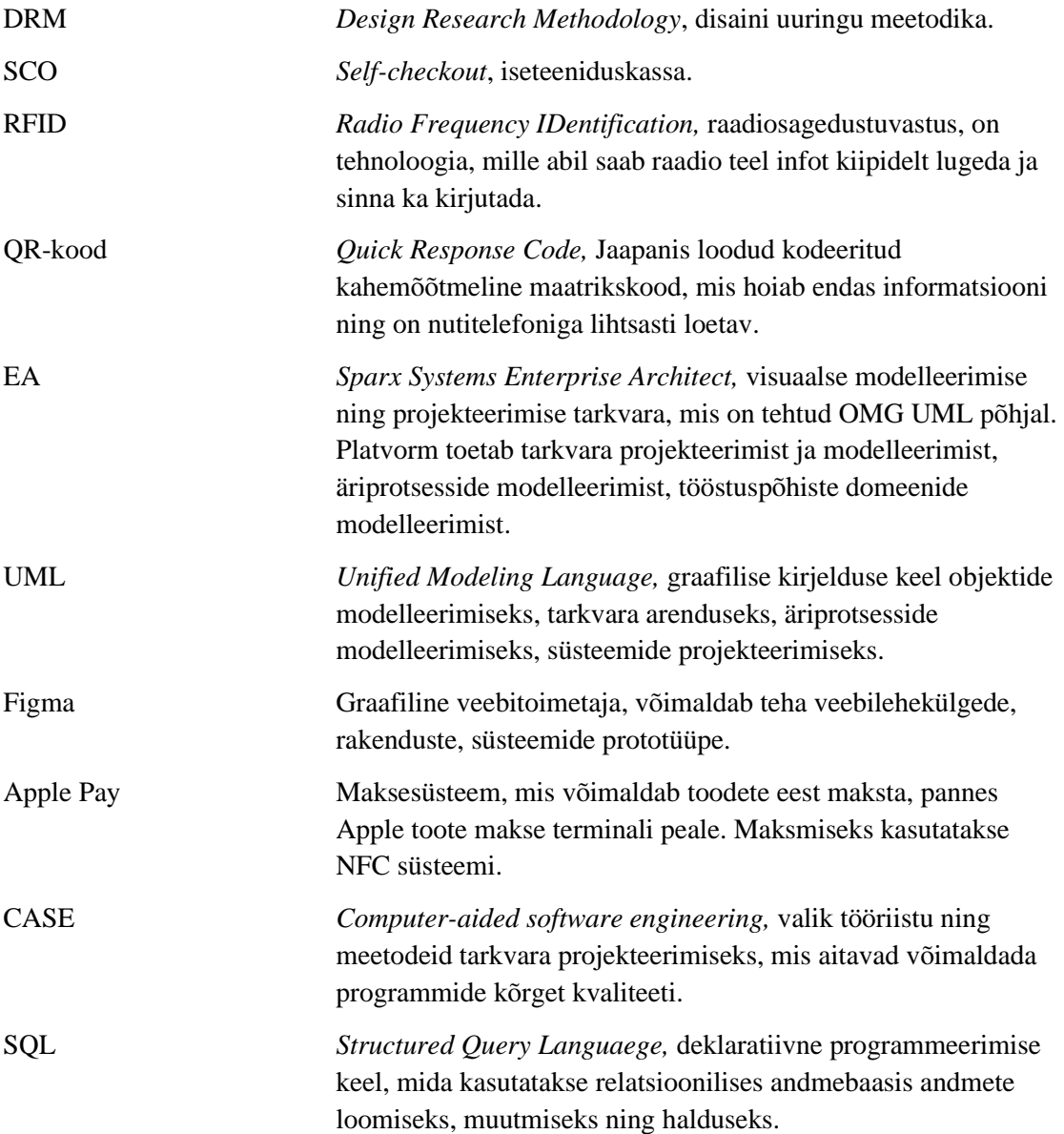

## **Sisukord**

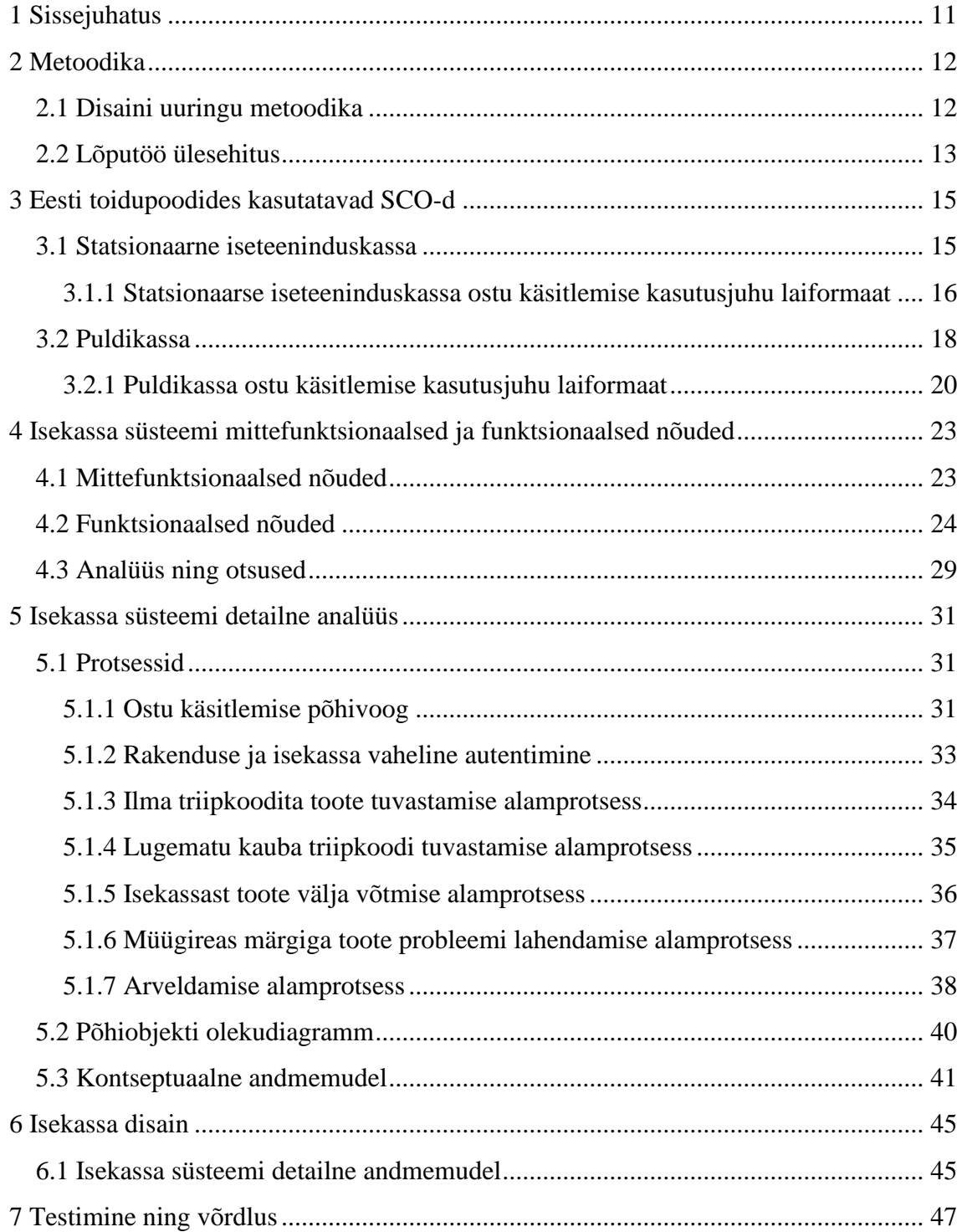

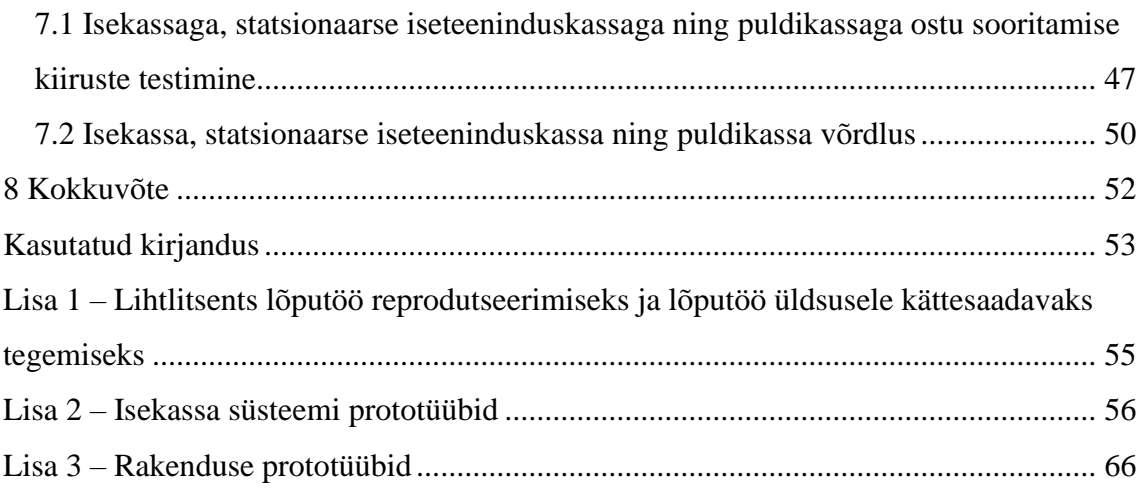

## **Jooniste loetelu**

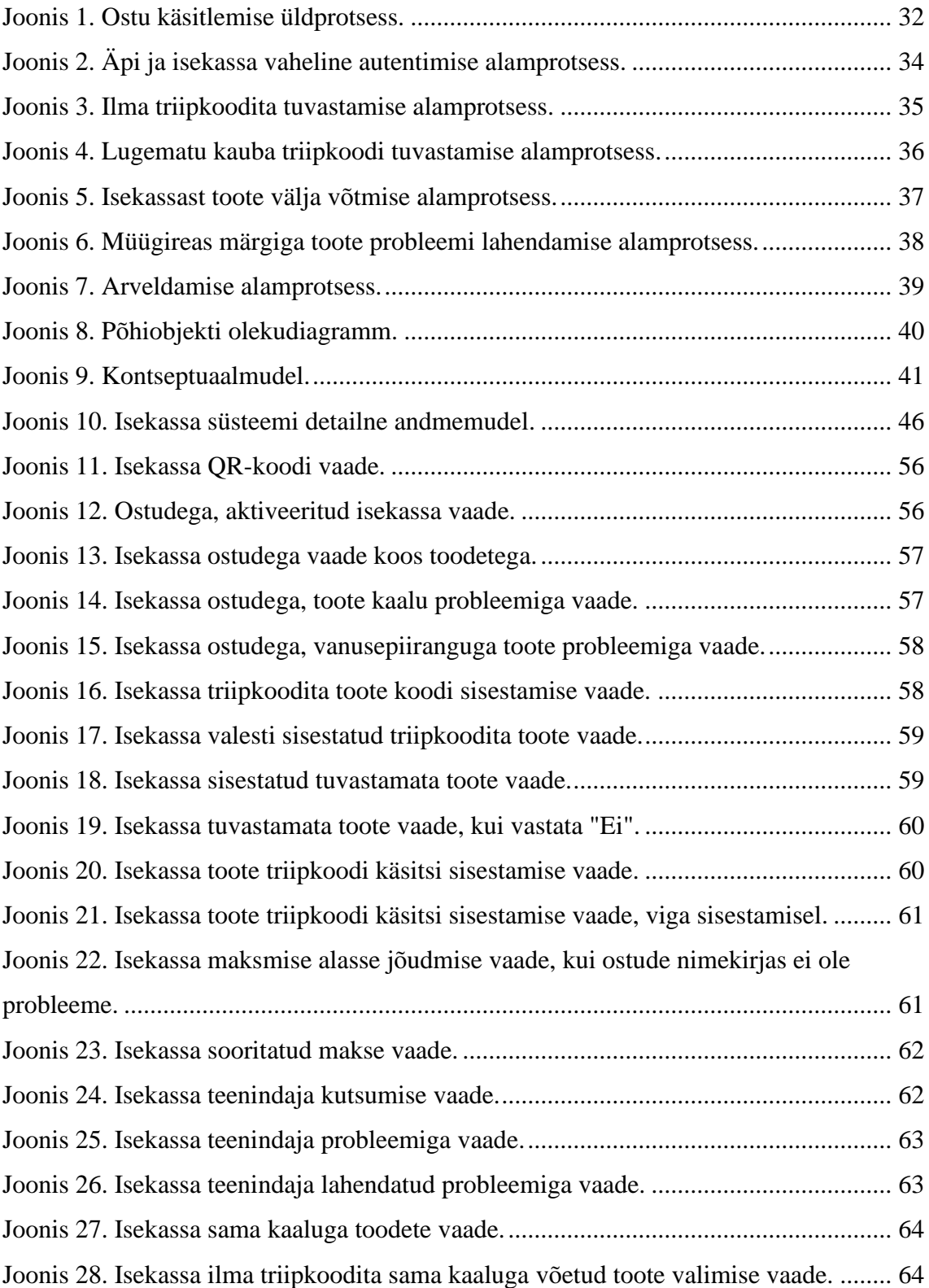

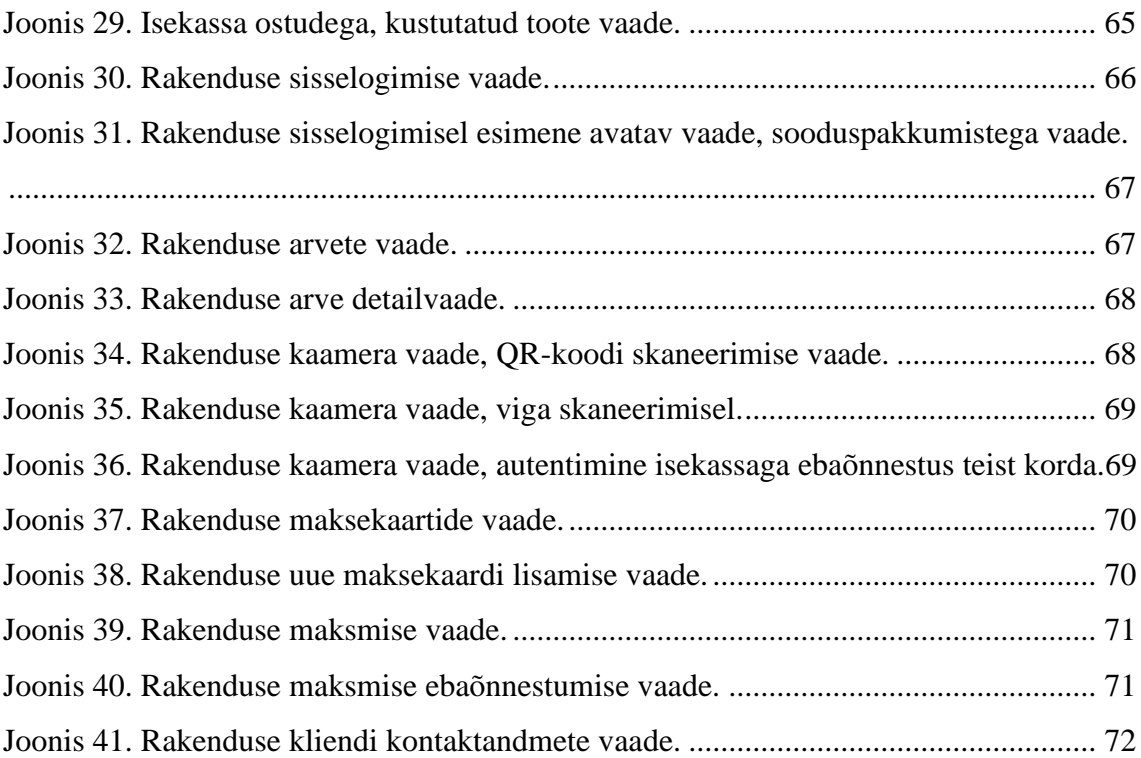

## **Tabelite loetelu**

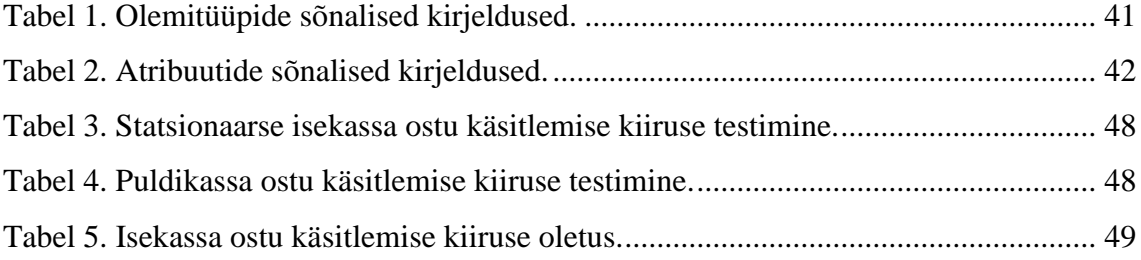

## <span id="page-10-0"></span>**1 Sissejuhatus**

Me kõik elame maailmas, kus elutempo on kiire ning hindame iga kokkuhoitud minutit väga kõrgelt. Samuti on maailmas arutamise esirindel ökoloogia küsimused, kuidas päästa maailm liigse plastiku kasutamise, prügi tekkimise eest. Need mõlemad probleemid esinevad ostlemisel poodides - esimesel juhul kulutavad inimesed palju aega järjekordades seismisel, teisel pakuvad poed plastikust kliendikaarte ning ostu sooritamiseks kasutatakse pangakaarte.

Pikad järjekorrad poodides on suurim põhjus ostlemisel, mis muudab kliendi meele pahaks. Klient soovib veeta poes aega nii vähe kui võimalik, samas, et teenindus oleks kõrgtasemel. Pea igas suuremas toidupoes kasutatakse tänapäeval tavaliste kassade kõrvalt ka iseteeniduskassasid ning puldikassasid.

Iseteeninduskassad mingil määral parandavad järjekordade pikkusi poes, aga mitte lõplikult. Tipptundide ajal tekivad järjekorrad ka nende kassade taha. Samuti peab klient palju tööd ise tegema, iga toote iseteeninduskassast "läbi lööma".

Puldikassa on kiire kliendi jaoks, kuid sellel on teine probleem – ostetud kaupa ei kontrollita. Klient võib registreerida tooteid, mida tegelikult ei osta ning nii petta toidupoodi. See aga omakorda põhjustab poe tulususe vähenemist ning raskendab inventuuride läbiviimist.

Bakalaureusetöö eesmärgiks on uurida Eesti suurimate toidupoodide hetkel kasutuses olevaid kassasüsteeme, tuua välja probleemid ning analüüsida, kuidas neid probleeme lahendada. Samuti läbi viia detailne süsteemianalüüs isekassale, mis lahendab ülaltoodud probleeme, teha lahenduse tarkvara prototüüp. Põhitulemusena valmivad põhjalikud analüüsi ja disaini mudelid, millega võib minna edasi ning arendada süsteem ja toode, mida hiljem poodidele pakkuda.

## <span id="page-11-0"></span>**2 Metoodika**

Antud peatükk kirjeldab metoodikat, mida autor kasutab lõputöö tegemiseks. Esiteks uurib autor Eestis kasutavaid kassasüsteeme, nende plusse ja miinuseid, AS-IS mudeleid. Seejärel teeb ta vastavad analüüsid, otsused ning vastavalt sellele projekteerib TO-BE lahenduse.

#### <span id="page-11-1"></span>**2.1 Disaini uuringu metoodika**

Lõputöö tegemise metoodikaks on valitud disaini uuring (ingl *DRM - Design Research Methodology*) [1]. Antud metoodika on valitud seetõttu, et autor ei tee isekassa projekti arendustiimiga, vaid üksi, seega enne projekti elluviimist on vajalik põhjalik taustauuring.

DRM-i tsükkel jaguneb 9-ks sammuks: [3][4]

- 1. Uurimisprobleemi sõnastamine
- 2. Kirjanduse valik
- 3. Hüpoteeside esitamine
- 4. Plaani koostamine
- 5. Andmete kogumine
- 6. Andmete analüüs
- 7. Hüpoteeside testimine
- 8. Elluviimine ja üldistamine
- 9. Uurimuse dokumentatsiooni koostamine

Uurimisprobleemi sõnastamine on alus kõikidele leiutistele. Alguses tuleb valida üldine huvivaldkond, et välja tuua probleem. Probleemi sõnastamine on raske ülesanne, isegi siis, kui see tundub lihtne. Tuleb tähele panna, et probleemi sõnastuse formuleerimine oleks efektiivne, ühiselt arusaadav kõikidele. [4]

Kirjanduse valikut tuleb teha hoolikalt, see aitab ära hoida hüpoteeside teket, millele on vastused juba tegelikult olemas. Raamatud ja raamatukogud on parimad kohad, kust leida usaldusväärseid uuringuid, mis aitavad kaasa püstitatud probleemi lahendamisele. Õige kirjanduse peamine funktsioon seisneb selles, et suunata uuringut õigele teele, anda õiget infot, et püstitatud probleem lahendada. [4]

Järgmise sammuna püstitatakse hüpotees, mis kirjeldab probleemi kõige tõenäolisemat võimalikku lahendust. Selleks, et hüpotees formuleerida, uurija peab koguma infot erinevatest allikatest, nagu varasemalt tehtud uuringud, olemasolevad teooriad, lahendused ning analoogse probleemi kallal töötanud inimesed. [4]

Andmete kogumine on järgmiseks etapiks peale plaani koostamist. See on oluline samm, mis on vajalik püstitatud probleemi lahendamiseks. Mida rohkem on kogutud õigeid andmeid, seda põhjalikum ning usaldusväärsem tuleb analüüs. [3]

Järgmise sammuna tuleb analüüsida andmeid, mida eelmises etapis koguti. Õigete analüüsi otsuste tegemisest sõltub, kuidas püstitatud probleem lahendatakse. Mida sügavam ning täpsem on analüüs, seda parem probleemi lahendus saadakse. Analüüsi etapp on tähtsaim DRM-s. [3]

Uurimise alguses püstitatud hüpoteesi testimine annab vastuse, kas saadud andmete kogumise ja analüüsi põhjal on võimalik probleem lahendada alguses pakutud lahendusega või mitte. Testimise õnnestumise korral võib teha järeldused, et kõik eelpool läbitud etapid on õnnestunud. Kui testimine kukub läbi, on kaks põhjust – uuring oli ebapiisav või probleemi ei ole võimalik lahendada. [4]

Kui hüpoteesi testimine oli positiivse lõpuga, siis viimasteks etappideks on toote elluviimine ning dokumentatsiooni koostamine. Sellega DRM tsükkel lõppeb.

#### <span id="page-12-0"></span>**2.2 Lõputöö ülesehitus**

Esimese sammuna uuritakse lõputöö kolmandas peatükis põhjalikult, milliseid kassasüsteeme Eesti suurimad toidupoed kasutavad. Autor kirjeldab, millised on

13

pakutavate süsteemide plussid ja miinused. Samuti uurib ning analüüsib autor, kuidas pakutavad kassasüsteemid töötavad.

Teise sammuna, lõputöö neljandas peatükis autor kirjeldab loodava süsteemi mittefunktsionaalsed- ja funktsionaalsed nõuded, funktsionaalsed nõuded kirjeldab autor kasutuslugudena. Autor teeb nende põhjal otsused, kuidas lahendada nõuded parimal viisil.

Kolmanda sammuna, lõputöö viiendas peatükis viib autor läbi detailse isekassa süsteemi analüüsi. Kirjeldab, kuidas ostu käsitlemise protsess toimub ning seletatab, miks autor just sellise otsuse tegi.

Neljanda sammuna, lõputöö kuuendas peatükis kirjeldab autor loodava süsteemi disaini. Autor loob disainimudeli ning prototüübid.

Viienda sammuna, lõputöö seitsmendas peatükis võrdleb autor olemasolevaid iseteeninduskassasid isekassaga ning testib ostu käsitlemise kiiruseid. Võrdleb, kumb süsteem ja toode on kiirem ning mugavam.

Arendusvahendina, UML-mudelite koostamiseks on valitud CASE tarkvara Enterprise Architect (EA) 12 versioon. [10] – [12] Antud tarkvara on valitud seetõttu, et autor omab kogemust selle kasutamisel ning see võimaldab teha kõike projekti jaoks vajalikke mudeleid.

Prototüübid on tehtud kasutades Figma prototüüpide loomise keskkonda. [14] Antud keskkond on valitud tasuta prooviaja võimaluse tõttu ning antud keskkond võimaldab luua realistlikke tarkvara prototüüpe. Prototüüpide keeleks on valitud eesti keel, sest suurem osa kasutajatest hakkavad olema eesti keelt kõnelevad kliendid.

## <span id="page-14-0"></span>**3 Eesti toidupoodides kasutatavad SCO-d**

Peatükis kirjeldatakse erinevaid SCO kassasid, mida kasutatakse Eesti suurimates toidupoodides. [5]

#### <span id="page-14-1"></span>**3.1 Statsionaarne iseteeninduskassa**

Statsionaarne iseteeninduskassa on kassatüüp, mida kasutatakse Eesti toidupoodides kõige enam. Seda tüüpi kassasid kasutatavad poed, nagu Coop [20], Rimi[18], Prisma[22] ja Maxima[21].

Põhjuseid, miks seda tüüpi kassasid eelistatakse on mitu. Esiteks kassad hõivavad võrreldes tavalise, kassiiriga kassaga vähem ruumi, keskmiselt  $0.6m^2$  ühe kassa kohta. [6] Keskmine, kassiiriga kassa pindala on  $4m^2$ (kassa pindala erineb tootjatest, mudelitest) [23], mis tähendab, et ühe tavalise kassa asemel võib paigutada 6 iseteeninduskassat, kui paigutada tihedalt. Et kliendile oleks mugav ning ruumi oma ostude eest tasuda, 3 kassat. See tähendab, et pood suudab teenindada samal pindalal vähemalt kolm korda rohkem kliente.

Seoses sellega, et statsionaarseid isekassasid saab paigutada rohkem, väheneb aeg, mida klient kulutab ostude sooritamiseks võrreldes tavalise kassaga. [5] Kuna iseteeninduskassasid on rohkem, pood suudab korraga rohkem kliente teenindada, ei teki suuri järjekordi. Sellega tõuseb kliendi rahulolu, sest ta kulutab vähem aega ostlemisele.

Kuna ostu sooritamist teostab klient ise, poel on vaja vähem kassiire klientide teenindamiseks. Pood saab selle arvelt kokku hoida enda kulutusi töötajatele palga maksmise arvelt. Samuti vähendab pood koormust kassiiridel seoses iseteeninduskassade kasutuselevõtmisega. Sellega seoses saab pood kasutada kassiire klientide teenindamisest kõrvalisel ajal näiteks saalitöötajatena või laotöötajatena.

Statsionaarne iseteeninduskassa ennetab ära vargusi ja klientide võimalikke vigu. Iga toode, mida registreeritakse iseteeninduskassas, peab asetama kõrval olevasse ostu kaalumise alale. Ei saa juhtuda olukorda, kus klient registreerib kassas ühe toote ning paneb kaalumise alale teise, ainult juhul, kui registreeritud kaup on sama kaaluga, mis

teine. Iseteeninduskassade kasutuselevõtt vähendab võimalust kassiiridel varastada raha kuna sularaha käsitlemine väheneb. [5]

Ostu käsitlemise aeg on statsionaarsel iseteeninduskassal pikk. Selleks, et ost sooritada, on kliendil vaja iga toode tema ostunimekirjast ükshaaval süsteemis registreerida ning seejärel kaalualale asetada. Kaalutoodete registreerimine sõltub sellest, millist süsteemi konkreetne pood kasutab. Näiteks Prisma poes seisavad poe saalis eraldi kohad, kus toimub kaalutoote kaalumine. Peale kaalumist prindib süsteem etiketi, mida klient peab tootele kleepima ning hiljem iseteeninduskassas registreerima. Rimi pakub toote kaalumist otse iseteeninduskassas. Klient valib menüüst toote, mida ta soovib kaaluda, asetab kaalule ning seejärel kaalualale. Kuna toodete registreerimine toimub ükshaaval, ühe kliendi teenindamine võtab pikka aega. Seoses sellega võivad tipptundide ajal tekkida järjekorrad ka iseteeninduskassade taha. Ostu käsitlemise aegade testimisest ning võrdlemisest kirjeldatakse pikemalt lõputöö seitsmendas peatükis.

#### <span id="page-15-0"></span>**3.1.1 Statsionaarse iseteeninduskassa ostu käsitlemise kasutusjuhu laiformaat**

Selles alapeatükis esitatakse statsionaarse iseteeninduskassa ostu käsitlemise kasutusjuhu laiformaat. [6]

**Kasutusjuht:** Ostu käsitlemine

**Põhitegelane:** Klient

#### **Osapooled ja huvid:**

**Klient:** soovib sooritada ostu. Klient tahab kulutada aega ostu sooritamisele nii vähe kui võimalik. Klient soovib näha ostetavate kaupade hindu ja kogusumma. Klient soovib mugavat ja kiiret makseprotsessi. Klient soovib saada tšekki ostetud kauba kohta.

**Pood:** soovib rahuldada klientide soove. Soovib, et kaupade laojääk oleks automaatselt uuendatav. Soovib, et kõik maksed oleksid salvestatud. Soovib pakkuda iseteeninduslikku ostu käsitlemise süsteemi (raha kokkuhoid töötajate arvelt).

**Eeltingimused:** Klient soovib ostu eest tasuda pangakaardiga

**Edu garantiid (järeltingimused):** Ost on sooritatud. Laojääk on uuendatud. Makse on sooritatud ning salvestatud. Tšekk on väljastatud.

#### **Põhiline edukas stsenaarium (põhivoog):**

1. Klient valib endale sobiva toote

*Punkt 1 kordub, kuni klient on kõik sobivad tooted ära valinud*

- 2. Klient jõuab iseteeninduskassasse
- 3. Klient registreerib toote iseteeninduskassas
- 4. Süsteem uuendab ostetavate toodete nimekirja, hinna ning ostu kogusumma
- 5. Klient asetab toote ostu kaalualale

*Punkt 3-5 kordub, kuni klient on kõik valitud tooted iseteeninduskassa süsteemis registreerinud*

- 6. Klient maksab ostu eest
- 7. Süsteem uuendab laoseisu ning salvestab ostu, prindib tšeki
- 8. Klient võtab kauba, liigub läbi turvaväravate ning lahkub poest

#### **Laiendused (alternatiivvood):**

- 1a. Klient ei leidnud endale sobiva toote
	- 1. Klient lahkub poest
- 3a. Tootel puudub identifikaator (kaalutooted)
	- 1. Klient kaalub toote iseteeninduskassa kaalul
	- 2. Klient leiab õige toote iseteeninduskassa süsteemist
	- 3. Süsteem arvutab toote hinna vastavalt toote kaalule
- 5a. Registreeritud toote kaal ja ostu kaalualale asetatud toote kaal on erinevad
	- 1. Süsteem saadab teate töötajale
	- 2. Töötaja kontrollib kaaluerinevust

#### 1a Klient on asetanud vale toote ostu kaalualale

- 1. Töötaja võtab vale toote ostu kaalualalt ära
- 2. Töötaja paneb õige toote kaalualale
- 3. Töötaja parandab toote kaaluerinevuse viga süsteemis

#### 1b Süsteemis tekkis tõrge

- 1. Töötaja parandab toote kaaluerinevuse viga süsteemis
- 3. Kaaluerinevuse probleem on lahendatud

#### 6a. Maksmine ebaõnnestus

- 1. Süsteem saadab teate töötaja süsteemi
- 2a. Töötaja lahendab probleemi
	- 1. Maksmine õnnestus
- 2b. Töötaja ei lahenda probleemi
	- 1a. Klient soovib ostu tühistada
		- 1. Ost tühistatakse
	- 1b. Klient soovib maksta sularahaga
		- 1. Klient suunatakse tavakassasse

### <span id="page-17-0"></span>**3.2 Puldikassa**

Puldikassa, nagu ka statsionaarne iseteeninduskassa on laialt kasutatav Eesti suuremates toidupoodides. Seda tüüpi kassat kasutatakse Selveris [19], Rimis, Coopis. Maximas kasutatakse sarnane kassasüsteem, ainult ostupultide asemel klient registreerib ostetavaid tooteid nutitelefonis, Maxima rakenduses kasutades nutitelefoni kaamerat.

Puldikassa aktiveerimiseks on vaja registreerida enda kliendikaart puldistendis, mille järel aktiveeritakse üks pultidest, mida klient võtab. Toote registreerimiseks peab klient käsitsi puldi triipkoodilugeja suunama toote triipkoodi peale, peale mida toode registreeritakse süsteemis. Klient saab jooksvalt näha toote hinda, ostu kogusumma ning kui otsustab toote ostmata jätta, võib selle puldikassas kustutada. Kaalutoodete registreerimiseks peab klient toote enne kaalupunktis ära kaaluma, kleepima tootele etiketi ning seejärel puldiga triipkoodi registreerima. Ostu eest maksmiseks peab klient asetama ostupuldi tagasi puldistendi, kassas registreerima taas enda kliendikaardi. Kassas kuvatakse ostunimekiri, toote hinnad ning ostu kogusumma, klient maksab ostu eest mille tagajärjel prinditakse ostutšekk ning klient saab poest lahkuda koos oma ostetud kaubaga.

Maximas kasutatakse puldikassat väga nutikalt. On olemas Maxima rakendus, mida klient saab alla tõmmata nii Google Play'st kui ka Apple Store'ist enda nutitelefonis. Klient kasutab rakendust ning läbi enda nutitelefoni kaamera registreerib toodete triipkoodid. Kui kogu vajalik kaup on valitud, liigub klient iseteeninduskassase, valib süsteemis "Äpi ostude eest tasumine" ning kassas kuvatakse QR-kood, mida tuleb rakenduses skaneerida. [9] Seejärel kuvatakse iseteeninduskassas ostunimekiri, mille eest klient saab tasuda. Sellise lähenemisega hoiab Maxima raha kokku ostupultide ning eraldi kassade soetamise eest.

Puldikassal ning statsionaarsel iseteeninduskassal on väga palju ühiseid jooni. Nagu ka statsionaarne iseteeninduskassa võtab puldikassa vähe ruumi ning suudab korraga rohkem kliente teenindada. Puldikassa pindala (puldistendi arvestamata) on keskmiselt  $0,4m^2$ , mis on veel väiksem kui statsionaarne.

Pindala on väiksem, sest puldikassal ei ole kaaluala, kus ostetavat kaupa kontrollitakse. See on ka selle kassa üks suuremaid puuduseid võrreldes statsionaarsega. Klient võib registreerida puldiga toote, mida hiljem tegelikult ei osta. Näiteks on kaks sama firma krõpsupakki, üks on allahindlusega, teine mitte. Klient registreerib puldiga allahindlusega toote, aga võtab kaasa hoopis allahindluseta. Sellega seoses võib inventuuri ajal kaupade ülelugemisel tekkida probleemid. Poed küll korraldavad kontrolli pisteliselt, aga kõike kliente kontrollida ei ole võimalik. Selver on kontrolli süsteemi edasi arendanud ning võtnud puldikassades kasutusele RFID (ingl *Radio Frequency IDentification*) tehnoloogiat. [5] See tähendab, et töötaja võib tulla enda kontrollpuldiga kliendi juurde, läbi RFID kiibi lugeda registreeritud kaupade nimekirja ning seejärel võib töötaja enda kontrollpuldiga registreerida tooteid, mida klient soovib osta, ning vaadata, kas kõik tooted ostukorvis on registreeritud kliendi puldiga. [8] Kui ei ole, kuvatakse vastav viga.

Kuigi viimane kontrollitehnoloogia on kiirem, parem ning mugavam, võrreldes sellega, kui töötaja kontrollib tooteid käsitsi, on see siiski pisteline. Võimalus, et vigane ostukorv jõuab poest välja, on olemas. Samuti kulutatakse kliendi ostu sooritamise aega kontrollimisele, mida ta oleks võinud kasulikult ära kasutada.

Võrreldes statsionaarse iseteeninduskassaga ostu käsitlemise protsess on puldikassal palju kiirem. Klient ei kuluta aega kassas kauba registreerimiseks, vaid teeb seda jooksvalt. See aga hoiab ära järjekordade tekkimist, sest kassas toimub ainult kauba eest maksmine, ehk puldikassal on klientide läbilaskevõime suurem võrreldes statsionaarse iseteeninduskassaga. Ostu käsitlemise aegade testimisest ning võrdlemisest kirjeldatakse pikemalt lõputöö seitsmendas peatükis.

#### <span id="page-19-0"></span>**3.2.1 Puldikassa ostu käsitlemise kasutusjuhu laiformaat**

Selles alapeatükis esitatakse ostu käsitlemise kasutusjuhu laiformaat.

**Kasutusjuht:** Ostu käsitlemine

**Põhitegelane:** Klient

#### **Osapooled ja huvid:**

**Klient:** soovib sooritada ostu. Klient tahab kulutada aega ostu sooritamisele nii vähe kui võimalik. Klient soovib näha ostetavate kaupade hindu ja kogusumma. Klient soovib mugavat ja kiiret makseprotsessi. Klient soovib saada tšekki ostetud kauba kohta.

**Pood:** soovib rahuldada klientide soove. Soovib, et kaupade laojääk oleks automaatselt uuendatav. Soovib, et kõik maksed oleksid salvestatud. Soovib pakkuda iseteeninduslikku ostu käsitlemise süsteemi (raha kokkuhoid töötajate arvelt).

**Eeltingimused:** Klient on installinud enda telefoni rakenduse - teinud endale kasutaja või omab füüsilist kliendikaaarti.

**Edu garantiid (järeltingimused):** Ost on sooritatud. Laojääk on uuendatud. Makse on sooritatud ning salvestatud. Tšekk on väljastatud.

#### **Põhiline edukas stsenaarium (põhivoog):**

1. Klient autendib puldikassa läbi rakenduse või kliendikaardi

2. Klient valib endale sobiva toote ning registreerib kasutades puldikassa toote identifikaatori

3. Süsteem kuvab toote info, hinna ning uuendab ostu kogusumma

Punktid 2-3 korduvad, kuni klient on kõik sobivad tooted ära valinud

4. Klient paneb ostupuldi puldistendi

5. Klient jõuab iseteeninduskassasse ning autendib ennast kasutades rakendust või kliendikaarti

6. Süsteem kuvab ostetavate toodete nimekirja, hinna ning ostu kogusumma

7. Klient maksab ostu eest

8. Süsteem uuendab laoseisu ning salvestab ostu, prindib tšeki

9. Klient võtab kauba, liigub läbi turvaväravate ning lahkub poest

#### **Laiendused (alternatiivvood):**

1a. Rakenduse/kliendikaardi ja puldikassa vaheline autentimine ebaõnnestub

1. Süsteem saadab kliendile teate autentimise ebaõnnestumisest, uuesti proovimisest

2. Puldikassa ja rakendus/kliendikaart on omavahel ühendatud

#### 2a. Tootel puudub identifikaator (kaalutooted)

- 1. Klient kaalub toote eraldiseisval kaalul
- 2. Süsteem prindib hinnasildi ning klient kleebib hinnasildi õige toote peale
- 3. Klient registreerib toote identifikaatori kasutades puldikassa

2b. Klient soovib registreeritud toote ostunimekirjast kustutada

1. Klient valib ostupuldis toote, mida soovib nimekirjast kustutada

2. Süsteem kustutab vastava toote nimekirjast, uuendab ostu kogusumma

5a. Rakenduse/kliendikaardi ja puldikassa vaheline autentimine ebaõnnestub

1. Süsteem kuvab kliendile teate autentimise ebaõnnestumisest, uuesti proovimisest

7a. Maksmine ebaõnnestus

- 1. Süsteem saadab teate töötaja süsteemi
- 2a. Töötaja lahendab probleemi
	- 1. Maksmine õnnestus
- 2b. Töötaja ei lahenda probleemi
	- 1a. Klient soovib ostu tühistada
		- 1. Ost tühistatakse
	- 1b. Klient soovib maksta sularahaga
		- 1. Klient suunatakse tavakassasse

# <span id="page-22-0"></span>**4 Isekassa süsteemi mittefunktsionaalsed ja funktsionaalsed nõuded**

Antud peatükis kirjeldatakse isekassa süsteemi funktsionaalsed-, mittefunktsionaalsed nõuded, mille tagajärjel autor analüüsib ning võtab vastu otsused edaspidiseks süsteemi ning disaini arendamiseks.

### <span id="page-22-1"></span>**4.1 Mittefunktsionaalsed nõuded**

Isekassa on liikuv kassa, mis teeb suurema osa tööst kliendi eest ära. Ehituse poolest on isekassa väga sarnane tavalisele poekärule. Sellele on lisaks monteeritud skännerid, mis loevad toote triipkoodi ning teevad kindlaks liigutusi ehk tuvastavad, kas klient paneb toote kassasse või võtab välja. Samuti on isekassal olemas kaal, mis kaalub nii kaalutooteid kui ka kontrollib sisestatud toodete kaalu. Käepidemesse on installeeritud ekraan, mis näitab kliendile kõige olulisemat informatsiooni – toote hinda, kogust, ostu kogusumma.

Isekassa aktiveerimiseks peab süsteem tuvastama klienti, kelle nimele ost sooritatakse. See on vajalik arve koostamiseks.

Peab arvestama, et poes on kahte tüüpi tooteid – triipkoodiga tooted ning kaalutooted. Süsteem peab tegema kindlaks, millise toote klient kassase sisestas. Arvestades kogust süsteem arvutab sisestatud toote hinna. Kaalutoote puhul peab toote kaal olema mõõdetud grammi täpsusega.

Süsteem peab võimaldama kliendil näha isekassas olevaid tooteid, koguseid ning nende hindu. Samuti klient peab nägema ostu kogusumma.

Juhul, kui isekassa ei tuvasta sisestatud toote triipkoodi, peab kliendil olema võimalus ise triipkood süsteemi sisestada. Kaalutoote puhul peab olema võimalik sisestada toote kood.

Klient peab saama ostu eest maksta digitaalselt. See hoiab ära liigse plastiku tekkimise eest ning parandab kasutusmugavust.

Süsteem ei tohi lubada sooritada ostu kliendil, kellel on isekassas alkohoolsed- või energiajoogid ning tubakatooted. Samuti ei tohi süsteem lubada teha ostu kaaluvea või maksmise ebaõnnestumise korral.

Tõrgete tekkimise korral peab süsteem töötajale probleemist teada andma ning töötaja peab aru saama, millise isekassaga täpselt probleem on.

Ostu eest maksmist tohib sooritada ainult maksmise alas, muudes kohtades maksmine võimatu.

Makse õnnestumise korral peab süsteem uuendama laoseisu, salvestama poe andmebaasi ostu arve ning saatma selle kliendile.

Töötajal peab olema võimalus süsteemi tõrkeid kiiresti parandada. Olgu see vanuse piiranguga või kaaluerinevusega seotud tõrgete eemaldamine.

#### <span id="page-23-0"></span>**4.2 Funktsionaalsed nõuded**

Selles peatükis kirjeldab autor süsteemi funktsionaalseid nõudeid süsteemi kasutusjuhuna. Kuna isekassa süsteemil on ainult üks suur protsess ehk kasutusjuht, mida ta käsitleb - ostu käsitlemine, siis otsustas autor selle kasutusjuhu lahti kirjutada laiformaadis.

**Kasutusjuht:** Ostu käsitlemine

**Põhitegelane:** Klient

#### **Osapooled ja huvid:**

**Klient:** soovib sooritada ostu. Klient tahab kulutada aega ostu sooritamisele nii vähe kui võimalik. Klient soovib näha ostetavate kaupade hindu ja kogusumma. Klient soovib mugavat ja kiiret makseprotsessi. Klient soovib saada arve ostetud kauba kohta.

**Pood:** soovib rahuldada klientide soove. Soovib, et poes oleks vähem vargusi. Soovib, et kaupade laojääk oleks automaatselt uuendatav. Soovib, et kõik maksed oleksid salvestatud. Soovib pakkuda automatiseeritud iseteeninduslikku ostu käsitlemise süsteemi (raha kokkuhoid töötajate arvelt).

**Eeltingimused:** Klient on installinud enda telefoni rakenduse ning teinud endale kasutaja.

**Edu garantiid (järeltingimused):** Ost on sooritatud. Laojääk on uuendatud. Makse on sooritatud ning salvestatud. Virtuaalne arve on väljastatud.

#### **Põhiline edukas stsenaarium (põhivoog):**

- 1. Klient autendib isekassa läbi rakenduse
- 2. Klient valib endale sobiva toote ning paneb isekassasse
- 3. Süsteem registreerib toote identifikaatori
- 4. Süsteem kaalub pandud toote ning võrdleb süsteemis registreeritud kaaluga
- 5. Süsteem kuvab toote info, hinna ning uuendab ostu kogusumma

#### *Punktid 2-6 korduvad, kuni klient on kõik sobivad tooted ära valinud*

- 6. Klient jõuab maksmise alasse
- 7. Süsteem saadab arve kliendi rakendusse
- 8. Klient maksab läbi rakenduse arve
- 9. Süsteem uuendab laoseisu ning salvestab ostu
- 10. Klient liigub läbi turvaväravate, võtab kauba ning lahkub
- 11. Süsteem katkestab ühenduse kliendi rakendusega

#### **Laiendused (alternatiivvood):**

1a. Rakenduse ja isekassa vaheline autentimine ebaõnnestub

1. Süsteem saadab kliendile teate autentimise ebaõnnestumisest, uuesti proovimisest

2. Klient autendib isekassa läbi rakenduse

2a Autentimine ebaõnnestus teist korda

#### 1. Süsteem kuvab teate töötaja poole pöördumisest

#### 3. Isekassa ja rakendus on omavahel autenditud

- 3a. Tootel puudub identifikaator (kaalutooted)
	- 1. Klient sisestab hinnasildil oleva koodi
- 3b. Süsteem ei registreeri tootel olevat identifikaatorit
	- 1. Süsteem teavitab klienti, palub võtta välja viimasena pandud toote
	- 2. Klient võtab isekassast toote välja
	- 3. Klient paneb uuesti toote isekassasse

3a Süsteem teatab klienti teist korda, palub võtta välja viimasena pandud toote

- 1. Süsteem aktiveerib identifikaatori käsitsi sisestamise nupu
- 2. Klient sisestab käsitsi pakil oleva identifikaatori
- 3. Klient paneb toote tagasi isekassasse
- 4. Süsteem deaktiveerib identifikaatori käsitsi sisestamise nupu
- 4. Süsteem registreerib toote

4a. Süsteem kaalub kaalutoote

- 1. Süsteem ei võrdle toote süsteemis registreeritud kaaluga
- 2. Süsteem registreerib toote kaalu ostu lõpuni
- 4b. Aktuaalse toote kaalu ja süsteemis registreeritud toote kaalu vahel on erinevus
	- 1. Süsteem teeb toote info juurde vastava märge kaaluerinevusest
- 5a. Lisatud on kaalutoode
	- 1. Süsteem kuvab toote info
- 2. Süsteem arvutab toote hinna vastavalt kaalutoote kaalule
- 3. Süsteem uuendab ostu kogusumma
- 3-5a. Klient soovib identifikaatoriga toote välja võtta
	- 1. Klient võtab isekassast toote välja
	- 2. Süsteem registreerib väljavõetava toote identifikaatori
	- 3. Süsteem kustutab süsteemist toote info
	- 4. Süsteem lahutab kogusummast väljavõetud toote hinna
- 3-5b. Klient soovib kaalutoote/lugematu identifikaatoriga toote välja võtta
	- 1. Klient võtab isekassast toote välja
	- 2. Süsteem teatab klienti toote väljavõtmisest
		- 2a. Süstemis on registreeritud ainult üks toode väljavõetud kaalu väärtusega
			- 1. Süsteem valib selle toote
		- 2b. Süsteemis on registreeritud mitu sama kaaluga tooteid
			- 2.1a. Süsteemis on registreeritud üks toode väljavõetud kaalu väärtusega, mis on kaalutoode või käsitsi sisestatud identifikaatoriga toode
				- 1. Süsteem valib selle toote

2.1b. Süsteemis on registreeritud mitu toodet välja võetud kaalu väärtusega, mis on kaalutoode või käsitsi sisestatud identifikaatoriga toode

- 1. Süsteem kuvab kliendile, millise toote ta soovib süsteemist eemaldada
- 2. Klient valib toote, mille ta välja võttis
- 3. Süsteem kustutab süsteemist toote info
- 4. Süsteem lahutab kogusummast väljavõetud toote hinna
- 6a. Kliendil ei ole ühtegi toodet isekassas
	- 1. Klient liigub maksmise alast välja
	- 2. Süsteem katkestab ühenduse kliendi rakendusega
- 7a. Kliendile rakendusse arve saatmine ebaõnnestus
	- 1. Süsteem saadab teate töötaja süsteemi
	- 2a. Töötaja lahendab probleemi
		- 1. Süsteem saadab arve kliendile rakendusse
	- 2b. Töötaja ei lahenda probleemi
		- 2.1a. Klient soovib ostu tühistada
			- 1. Ost tühistatakse
		- 2.1b. Klient suunatakse tavakassasse
			- 1. Kauba ost jätkub tavakassas
- 8a. Maksmine ebaõnnestus
	- 1. Süsteem saadab teate töötaja süsteemi
	- 2a. Töötaja lahendab probleemi
		- 1. Maksmine õnnestus
	- 2b. Töötaja ei lahenda probleemi
		- 1a. Klient soovib ostu tühistada
			- 1. Ost tühistatakse

#### 1b. Klient soovib maksta sularahaga

1. Klient suunatakse tavakassasse

#### <span id="page-28-0"></span>**4.3 Analüüs ning otsused**

Antud alapeatükis autor analüüsib üleval käsitletud nõudeid ning teeb otsused süsteemi edasiseks arendamiseks.

Isekassa aktiveerimiseks ning autentimiseks otsustas autor kasutada QR-koodi ning rakendust, mida klient peab endale nutitelefoni installima. Autor tegi just sellise otsuse, sest see on mugav ning klient ei pea kaasas kandma eraldi plastikust kliendikaarti. See aga omakorda hoiab ära liigse plastiku tekkimist looduses. QR-kood võimaldab skaneerida infot nutitelefoni, kus mobiilirakendus seda dekodeerib ning läbi selle isekassa autendib klienti. See on kiire ning mugav, QR-koodi skaneerib klient rakenduses kasutades enda nutitelefoni kaamerat.

Juhul, kui isekassa ei tuvasta sisestatud toote triipkoodi, peab süsteem võimaldama kliendil sisestada triipkood käsitsi. Tänapäeval kasutuses olevad iseteeninduskassa süsteemid ei võimalda kliendil ise triipkood sisestada, sest nii kasvab valede toodete sisestamise kogus – klient võib sisestada toote triipkoodi, mille kaal on võrdne teise tootega, kuid hind on odavam. Autor on välja mõelnud süsteemi, kus vale toote sisestamine on praktiliselt välistatud. Kui isekassa süsteem ei tuvasta sisestatud toote triipkoodi, süsteem küsib, kas klient sisestas kaalutoote või triipkoodiga toote, mida süsteem ei tuvastanud. Klient valib triipkoodi toote ning süsteem palub kliendil viimati sisestatud toote isekassast välja võtta ning tagasi asetada. Kui süsteem ei tuvasta ka teist korda järjest triipkoodi, siis süsteem aktiveerib käsitsi triipkoodi sisestamise funktsiooni. Klient võtab toote ning sisestab triipkoodi käsitsi ning seejärel paneb toote tagasi isekassase, süsteem deaktiveerib triipkoodi käsitsi sisestamise funktsiooni. Kui klient otsustab petta süsteemi ning sisestada käsitsi triipkood ja panna ostukorvi teine toode, tõenäosus, et isekassa ei tuvasta teise toote triipkoodi, on väga väike.

Kui tekib tõrge kaaluerinevusest ostlemise käigus, isekassa ei deaktiveeru. Toidupoodides kasutuses olevad statsionaarsed iseteeninduskassad, kui avastavad kaaluerinevust, lähevad lukku ning klient peab ootama töötajat, kuni ta probleemi ära lahendab ning klient saab toodete registreerimist jätkata. Isekassas ei ole mõttekas sama

süsteemi kasutada, sest klient võib olla poe teises otsas, kui süsteem avastab kaaluerinevust, aga töötaja maksmise alas, omal töökohal. Klient peaks sellisel juhul minema otsima ning kutsuma töötaja probleemi lahendamiseks. Autor lahendab probleemi nii, et kui süsteem avastab kaaluerinevust, paneb süsteem viimati lisatud toote juurde vastava märge ning värvib müügirea eredaks. Klient saab samal ajal ostlemist edasi jätkata.

Ostu eest maksmise on autor otsustanud realiseerida rakenduse kaudu. Rakenduses saab klient lisada enda kaardi ning sellega ostu eest tasuda. Klient ei pea kaasas kandma füüsilist pangakaarti. Põhjus, miks autor ei kasuta võimalust maksta läbi Apple Pay või mõne muu süsteemi on lihtne – pood peab iga isekassa jaoks soetama makseterminali või maksma selle eest kasutusrenti. [13] Leian, et läbi rakenduse saab sooritada makse tasuta ning sama mugavalt, pood ei pea omakorda kulutama raha makseterminalide haldamise peale.

Ostu eest maksmise võimaluse aktiveerib süsteem vaid maksmise alas. Selleks peab klient kõndima läbi väravate. Väravad ning isekassa kasutavad RFID süsteemi. Kui klient liigub isekassaga läbi väravate, RFID identifitseerib makse sisenemise alasse ning kui isekassas tõrkeid ei ole, isekassa saadab kliendile rakendusse arve ning aktiveeritakse maksevõimalus. Kui süsteemis on registreeritud kaaluerinevus või tooted, mis vajavad vanuse kontrollimist, saadab isekassa alguses töötajale teate ning töötaja tuleb probleemi lahendama. Seejärel aktiveeritakse kliendi rakenduses maksevõimalus. Maksealast väljumisel kasutatakse sama süsteemi, kontrollitakse, kas makse on sooritatud, kui on, klient saab rahulikult välja minna ning kui ei ole, annavad väravad märku, et klient liikus väravatest läbi ostu eest maksmata isekassaga.

## <span id="page-30-0"></span>**5 Isekassa süsteemi detailne analüüs**

Antud peatükk kirjeldab süsteemi isekassa ostu käsitlemise protsessi, seisundidiagrammi ning kontseptuaalset andmemudelit. Süsteemi kirjeldamiseks kasutab autor UML diagramme. [16]

Ostu käsitlemise protsess on jagatud mitmeks osaks – põhivoog ning suuremad alamprotsessid. Autor on otsustanud jagada protsessi mitmeks osaks, sest vastasel juhul tuleks diagramm väga kirju ning raskesti loetav.

### <span id="page-30-1"></span>**5.1 Protsessid**

Selles peatükis kirjeldatakse detailsed isekassa ostu käsitlemise protsessi tegevusdiagrammid.

#### <span id="page-30-2"></span>**5.1.1 Ostu käsitlemise põhivoog**

Antud diagramm kirjeldab ostu käsitlemise põhivoogu [\(Joonis 1\)](#page-31-0).

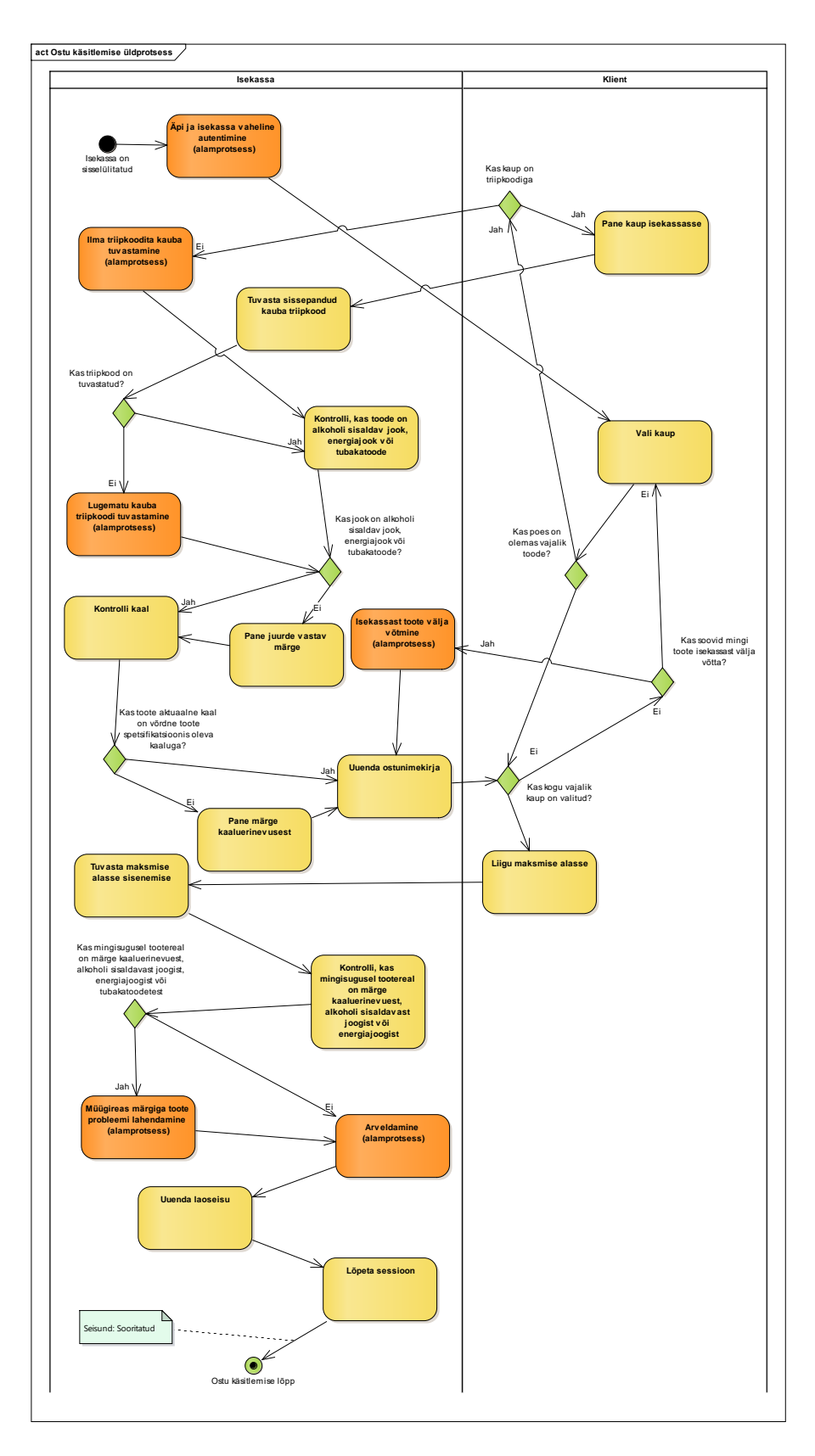

Joonis 1. Ostu käsitlemise üldprotsess.

<span id="page-31-0"></span>Ostu käsitlemine algab rakenduse ning isekassa vahelise autentimisega. Autentimine on käsitletud põhivoo diagrammis alamprotsessina.

Autentimise õnnestumise korral isekassa aktiveerub ning klient saab minna endale sobivaid tooteid valima. Kui klient leiab endale vajaliku toote poest, peab ta selgeks tegema, kas toode on triipkoodiga või tegemist on kaalutootega. Kui tegemist on kaalutootega, siis süsteem jätkab ilma triipkoodita kauba tuvastamise alamprotsessiga. Triipkoodi olemasolul paneb klient toote isekassasse ning süsteem tuvastab automaatselt toote identifikaatori. Juhul, kui süsteem ei tuvasta triipkoodi, algatatakse tuvastamata triipkoodi tuvastamise alamprotsess.

Toote tuvastamisel süsteem kontrollib, kas sisestatud toode on piiranguga ehk kas toode on alkohoolne jook, energiajook või tubakatoode. Järgmise sammuna kontrollib süsteem sisestatud toote kaalu ning võrdleb andmebaasis oleva kaaluga. Kui toote aktuaalne kaal võrdub andmebaasis olevaga, ostunimekirja uuendatakse ehk lisatakse toote müügirida ning uuendatakse ostu kogusumma. Juhul, kui toode on piiranguga või kaal ei võrdu andmebaasis oleva kaaluga, lisab süsteem juurde vastava märgi ning värvib müügirea oranžiks. Kogu see tsükkel kordub, kuni klient on endale kõik vajalikud tooted ära valinud. Juhul, kui klient soovib isekassase lisatud toote välja võtta, algatab süsteem isekassas toote väljavõtmise alamprotsessi.

Kui klient on kõik endale vajalikud tooted ära valinud, peab ta liikuma maksmise alasse. Süsteem tuvastab, kui isekassa on maksmise alasse jõudnud ning kontrollib kohe, kas ostunimekirjas on müügirida, kus süsteem on eelnevalt salvestanud piirangu või kaaluerinevuse. Kui on, siis süsteem algatab müügireas märgiga toote probleemi lahendamise alamprotsessi. Probleem lahendatud või kui klient jõudis maksealasse ilma märgita, algatab süsteem arveldamise alamprotsessi. Arveldamise õnnestumise korral süsteem uuendab andmebaasis ostetud toodete laoseisu ning lõpetab sessiooni. Isekassa süsteemi seisund muutub "Sooritatuks".

#### <span id="page-32-0"></span>**5.1.2 Rakenduse ja isekassa vaheline autentimine**

Antud joonisel kirjeldatakse rakenduse ning isekassa vahelise autentimise protsessi [\(Joonis 2\)](#page-33-1).

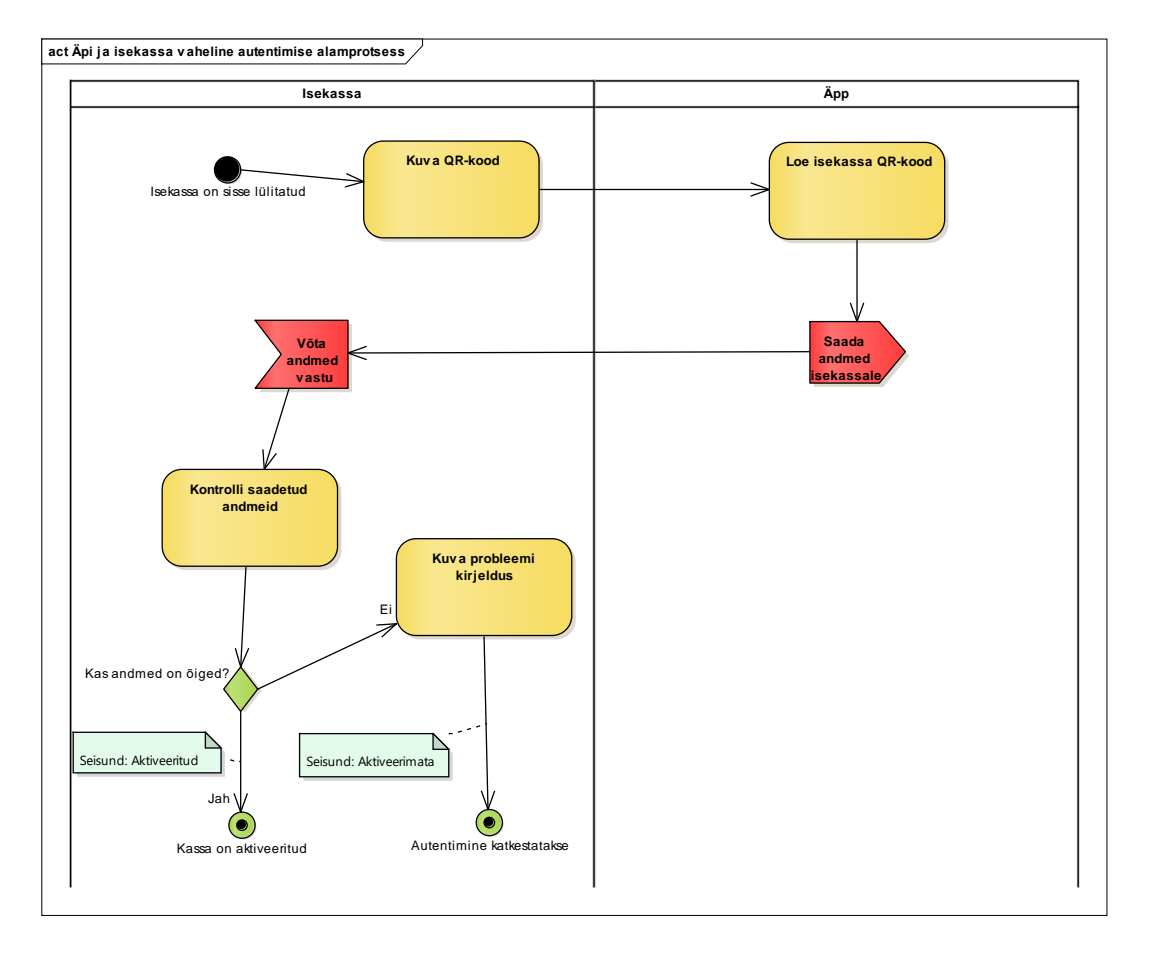

Joonis 2. Äpi ja isekassa vaheline autentimise alamprotsess.

<span id="page-33-1"></span>Isekassa autentimiseks kuvab süsteem QR-koodi, mida klient peab läbi rakenduse kaamera funktsiooni tuvastama. Telefon dekodeerib koodi ning saadab andmed isekassale. Isekassa süsteem kontrollib saadud andmeid, võrdleb andmebaasis oleva kliendi andmetega. Kui andmed on õiged, isekassa aktiveerub, seisund on "Aktiveeritud", vastasel juhul kuvatakse rakenduses probleemi kirjeldus ning autentimine katkestatakse, süsteemi seisund "Aktiveerimata".

#### <span id="page-33-0"></span>**5.1.3 Ilma triipkoodita toote tuvastamise alamprotsess**

Antud joonisel esitatakse ilma triipkoodita toote tuvastamise alamprotsess [\(Joonis 3\)](#page-34-1).

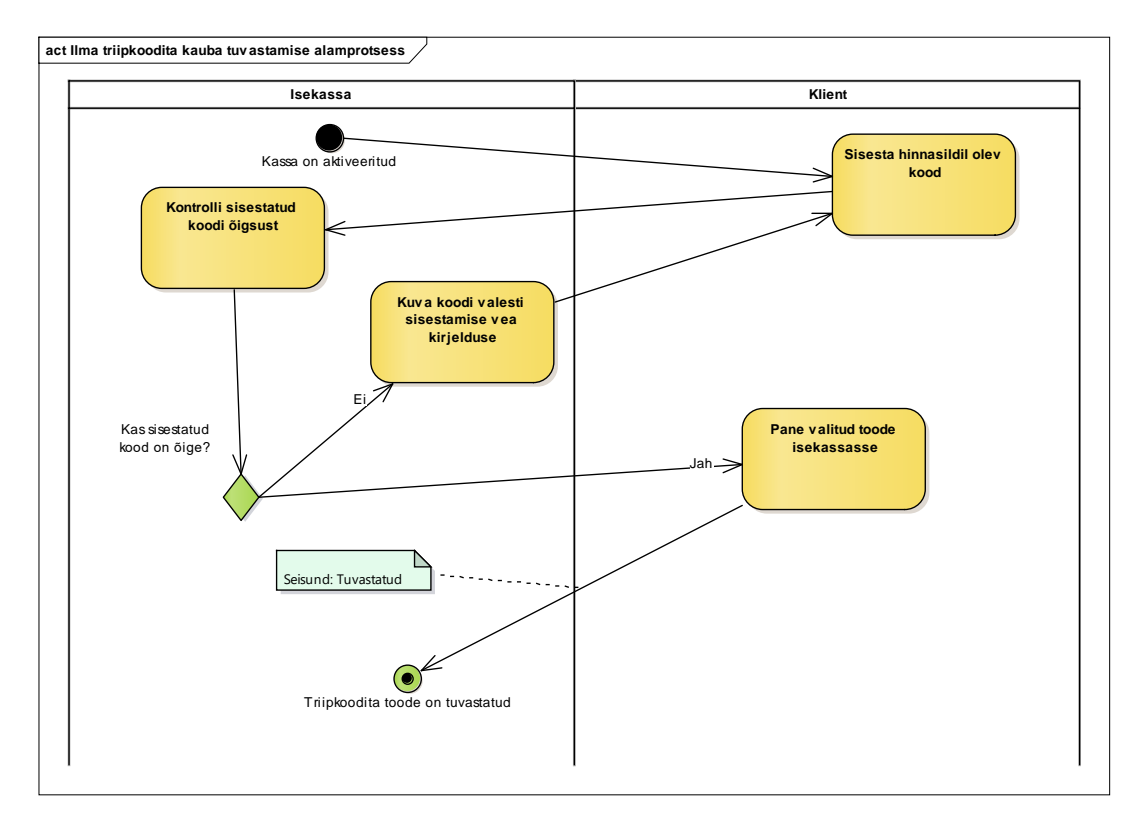

Joonis 3. Ilma triipkoodita tuvastamise alamprotsess.

<span id="page-34-1"></span>Alamprotsessi käivitamise eelduseks on isekassa aktiveerimine. Klient peab valima isekassa süsteemis toote koodi sisestamise funktsiooni. Süsteem kuvab akna, kuhu klient sisestab toote koodi. Süsteem kontrollib sisestatud koodi, võrdleb andmebaasis oleva koodiga. Kui kood on õige, paneb klient toote isekassasse, toode on tuvastatud ning ostu käsitlemise põhiprotsess jätkub, süsteemi seisund muutub "Tuvastatuks".

#### <span id="page-34-0"></span>**5.1.4 Lugematu kauba triipkoodi tuvastamise alamprotsess**

Antud joonisel esitatakse lugematu kauba triipkoodi tuvastamise alamprotsess [\(Joonis 4\)](#page-35-1).

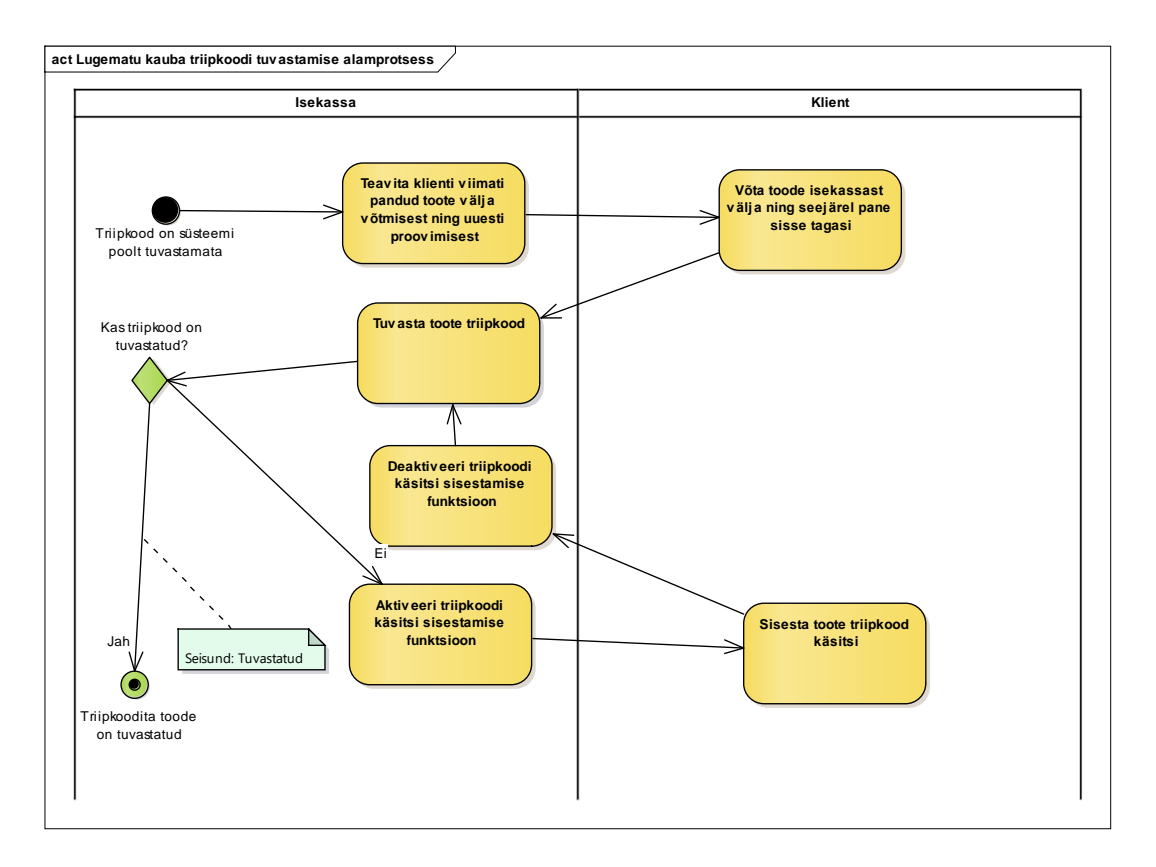

Joonis 4. Lugematu kauba triipkoodi tuvastamise alamprotsess.

<span id="page-35-1"></span>Alamprotsessi käivitamise eelduseks on isekassa süsteemi poolt automaatselt tuvastamata toote triipkood. Süsteem kuvab teate, et klient võtaks viimasena isekassasse pandud toote välja ning paneks uuesti tagasi. Kui ka siis süsteem ei tuvasta toote triipkoodi, süsteem aktiveerib käsitsi sisestamise triipkoodi funktsiooni. Klient peab sisestama toote triipkoodi käsitsi. Peale seda käsitsi triipkoodi sisestamise deaktiveeritakse ning triipkoodi tuvastamise tsükkel kordub. Kui triipkood on tuvastatud, isekassa süsteem läheb seisundisse "Tuvastatud". Vastasel juhul kordub triipkoodi käsitsi sisestamise tsükkel.

#### <span id="page-35-0"></span>**5.1.5 Isekassast toote välja võtmise alamprotsess**

Antud joonisel esitatakse isekassast toote välja võtmise alamprotsess [\(Joonis 5\)](#page-36-1).
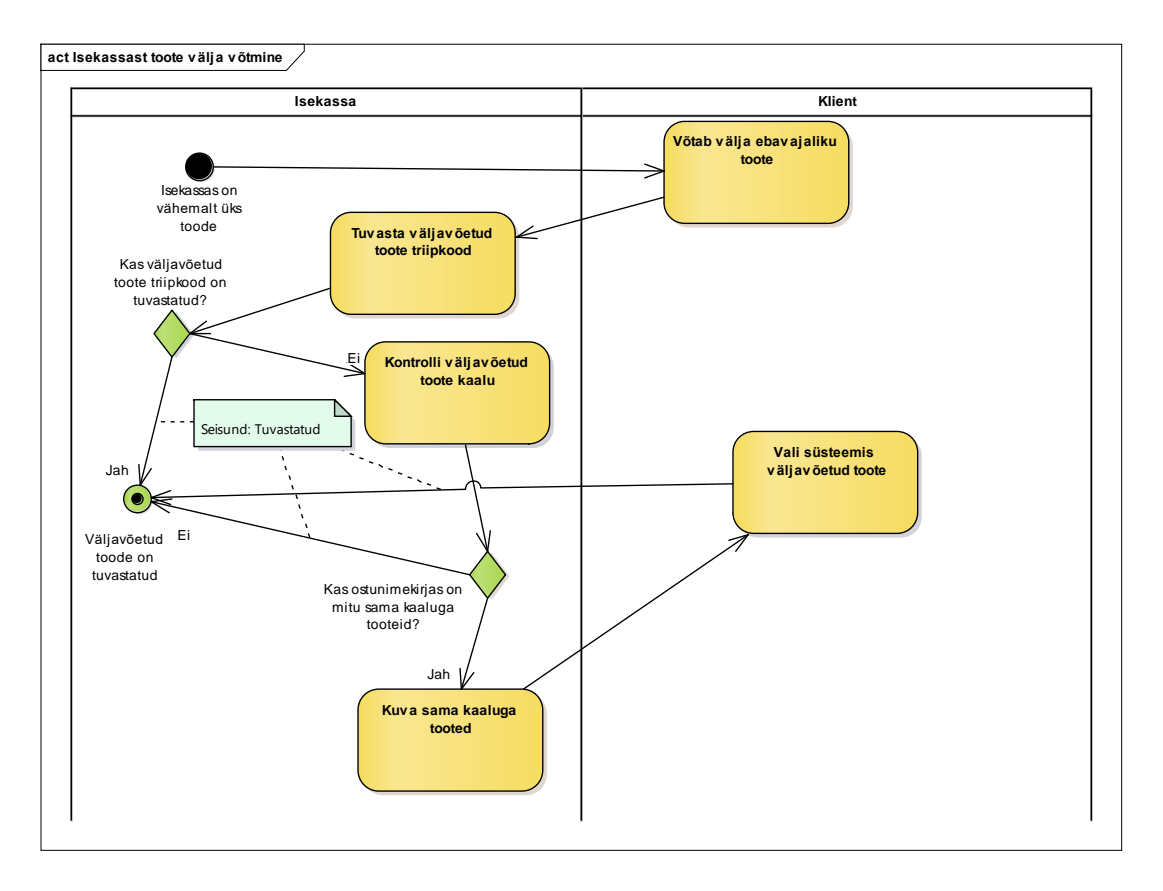

Joonis 5. Isekassast toote välja võtmise alamprotsess.

Alamprotsessi käivitamise eelduseks on vähemal ühe toote olemasolu isekassas. Kui klient otsustab isekassast toote välja võtta, süsteem tuvastab väljavõetava toote triipkoodi ning sellega protsess lõpeb. Juhul, kui tegemist on kaalutootega või isekassa ei tuvasta triipkoodi, süsteem kontrollib väljavõetud toote kaalu. Kui süsteemis on registreeritud ainult üks toode samaväärse kaaluga, siis süsteem tuvastab selle toote ning protsess lõpeb. Kui süsteemis on registreeritud kaks või rohkem toodet sama kaaluga, süsteem kuvab sama kaaluga toodete nimekirja, mille seast klient peab valima, millise toote ta parasjagu välja võttis. Kõigi kolme võimaluse väljundi süsteemi seisundiks on "Tuvastatud".

#### **5.1.6 Müügireas märgiga toote probleemi lahendamise alamprotsess**

Antud joonisel esitatakse müügireas märgiga toote probleemi lahendamise alamprotsess [\(Joonis 6\)](#page-37-0).

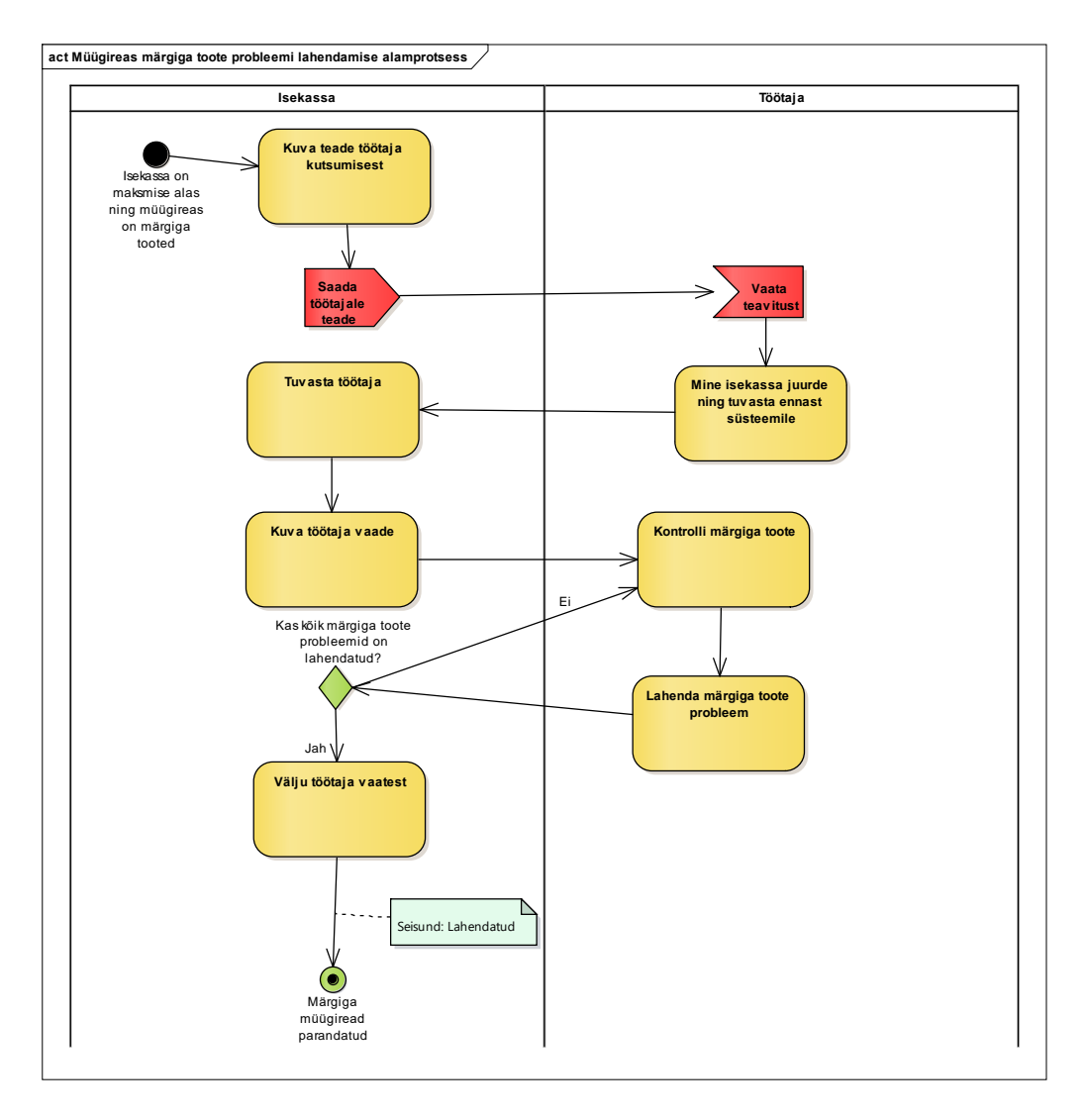

Joonis 6. Müügireas märgiga toote probleemi lahendamise alamprotsess.

<span id="page-37-0"></span>Alamprotsessi käivitamise eelduseks on isekassa positsioneerimine maksmise alas ning müügireas märgiga kirje olemasolu. Maksmise alasse jõudes süsteem saadab töötaja süsteemi teate probleemist. Töötaja tuleb probleemse isekassa juurde ning tuvastab ennast isekassa süsteemis. Süsteem avab töötaja vaate ning seejärel saab töötaja kontrollida ning kinnitada/tühistada märgiga tooted. Probleemi lahendamise tsükkel kordub, kuni kõik märgiga kirjed on lahendatud. Töötaja väljub töötaja vaatest ning süsteemi seisund muutub "Lahendatuks".

#### **5.1.7 Arveldamise alamprotsess**

Antud joonisel esitatakse arveldamise alamprotsess [\(Joonis 7\)](#page-38-0).

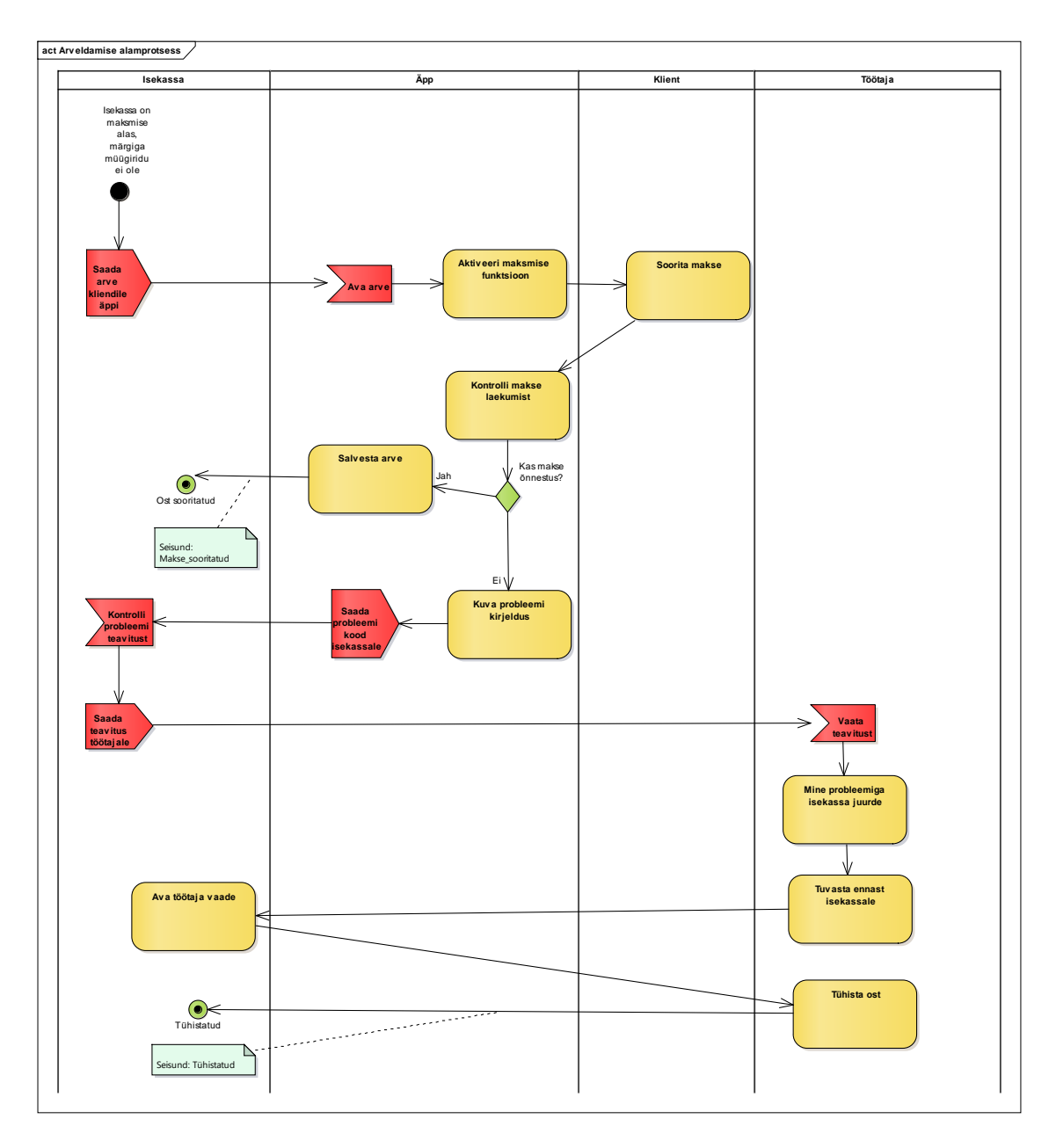

Joonis 7. Arveldamise alamprotsess.

<span id="page-38-0"></span>Arveldamise alamprotsessi käivitamise eelduseks on isekassa positsioneerimine maksmise alas ning märkide puudumine müügiridades. Isekassa süsteem saadab arve kliendile rakendusse, kus arve avatakse ning aktiveeritakse maksmise funktsioon. Klient sooritab rakenduses eelnevalt lisatud kaardiga makse. Rakendus kontrollib makse laekumist. Kui makse õnnestub on ost sooritatud ning isekassa süsteemi seisund muutub "Makse sooritatud". Juhul, kui makse ei õnnestu, saadab rakendus vastava probleemi teavituse isekassale ning isekassa omakorda saadab teavituse töötajale. See on korraldatud nii, sest rakendus ei ole ühendatud töötaja süsteemiga, aga isekassa on, sellepärast on vaja probleemi saatmise töötajale realiseerida läbi isekassa.

Töötaja näeb saadetud probleemi ning läheb probleemiga isekassa juurde, siseneb töötaja vaatesse ning tühistab ostu. Isekassa seisund muutub "Tühistatuks".

### **5.2 Põhiobjekti olekudiagramm**

Antud joonisel on esitatud põhiobjekti ehk isekassa ostu käsitlemise protsessi võimalikud seisundid [\(Joonis 8\)](#page-39-0). Joontega on näidatud, milliseks seisundiks võib süsteem üle minna ning tekst joonte peal kirjeldab, millistel tingimustel süsteem muudab enda seisundeid.

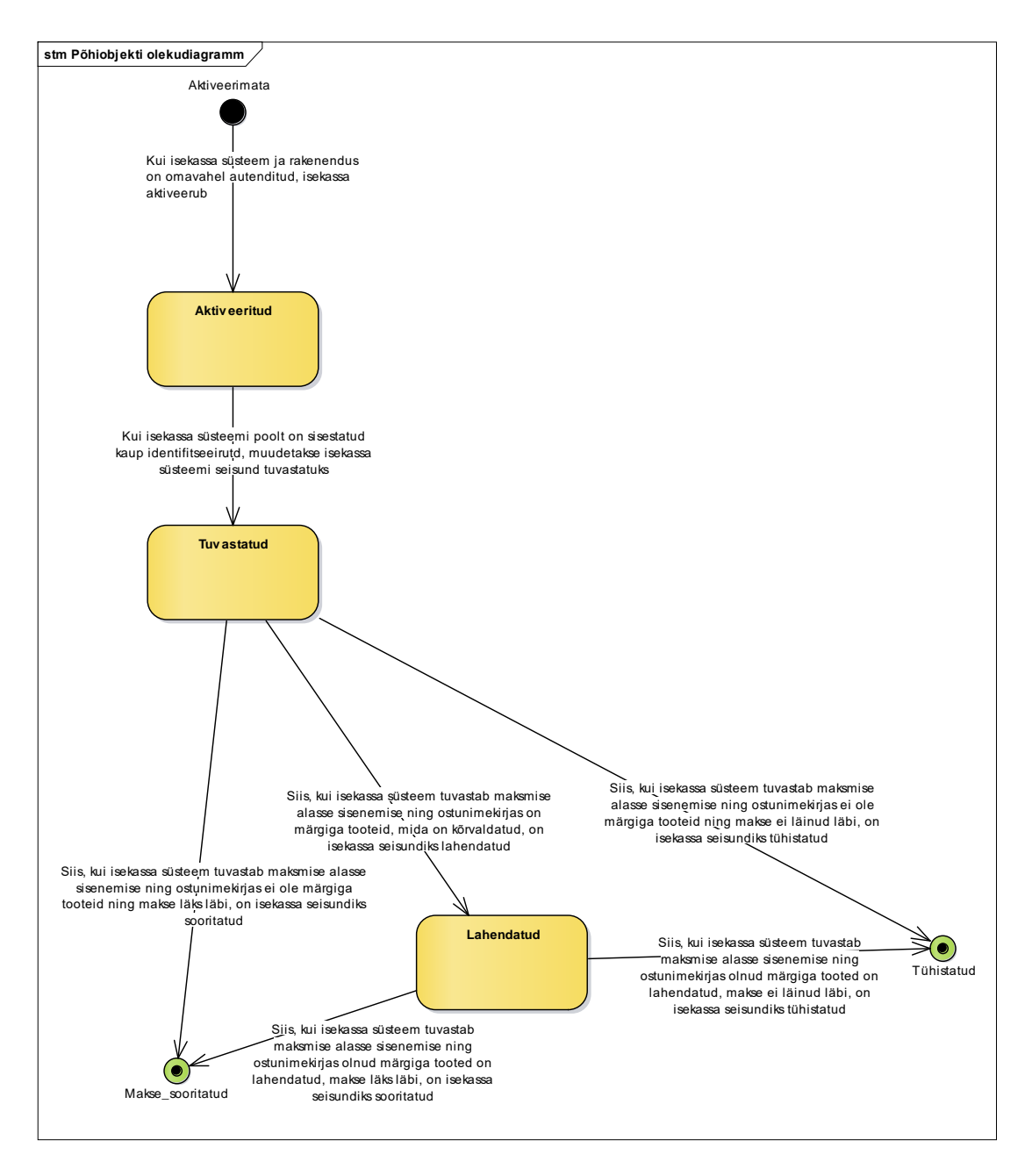

<span id="page-39-0"></span>Joonis 8. Põhiobjekti olekudiagramm.

#### **5.3 Kontseptuaalne andmemudel**

Antud peatükis esitatakse kontseptuaalne andmemudel UML klassidiagrammina [\(Joonis](#page-40-0)  [9\)](#page-40-0). Andmemudel koosneb klassidest, olemisuhetest ning klasside atribuutidest. Tabelites kirjeldab autor olemitüüpe ja atribuute. Andmemudeli põhjaks on valitud C. Larmanni "Applying UML and Patterns: An Introduction to Object-Oriented Analysis and Design and the Unified Process" õpiku näide lao müügipunktist ning autori poolt muudetud isekassa süsteemi jaoks sobivaks. [2]

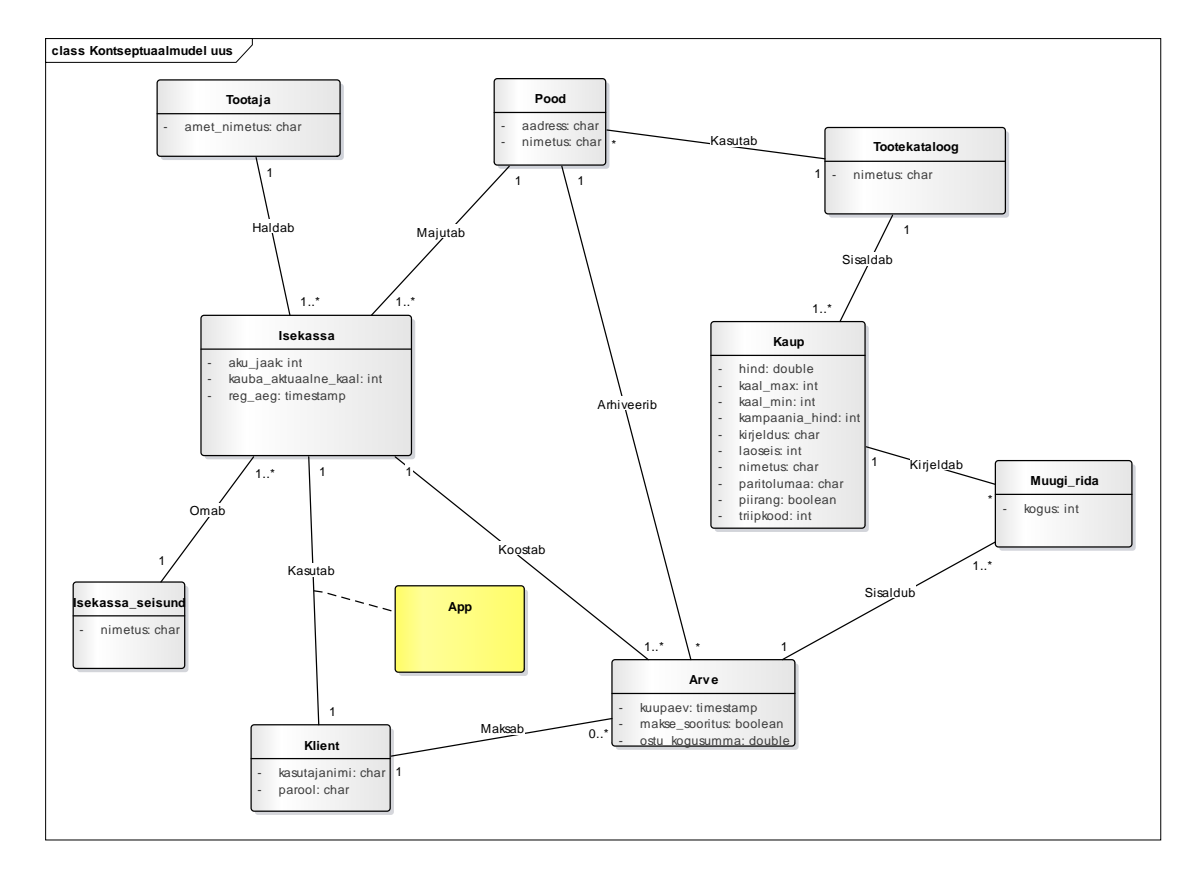

Joonis 9. Kontseptuaalmudel.

<span id="page-40-0"></span>[Tabel 1. Olemitüüpide sõnalised kirjeldused.](#page-40-1) esitab olemi-suhte diagrammidel esitatud olemitüüpide sõnalised kirjeldused. [15]

<span id="page-40-1"></span>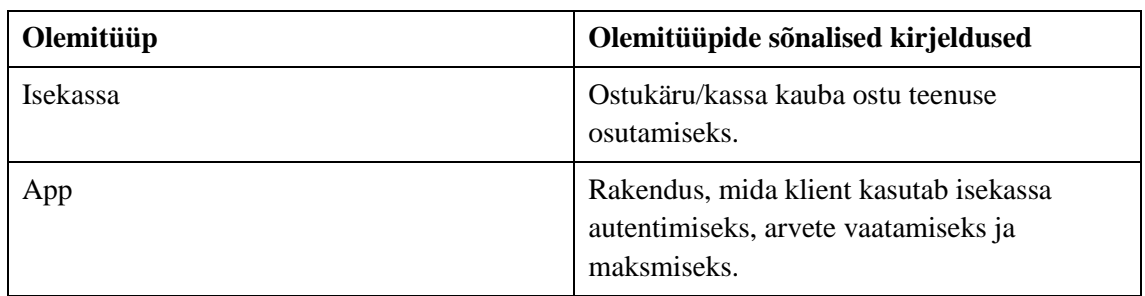

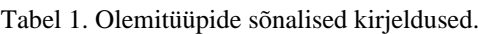

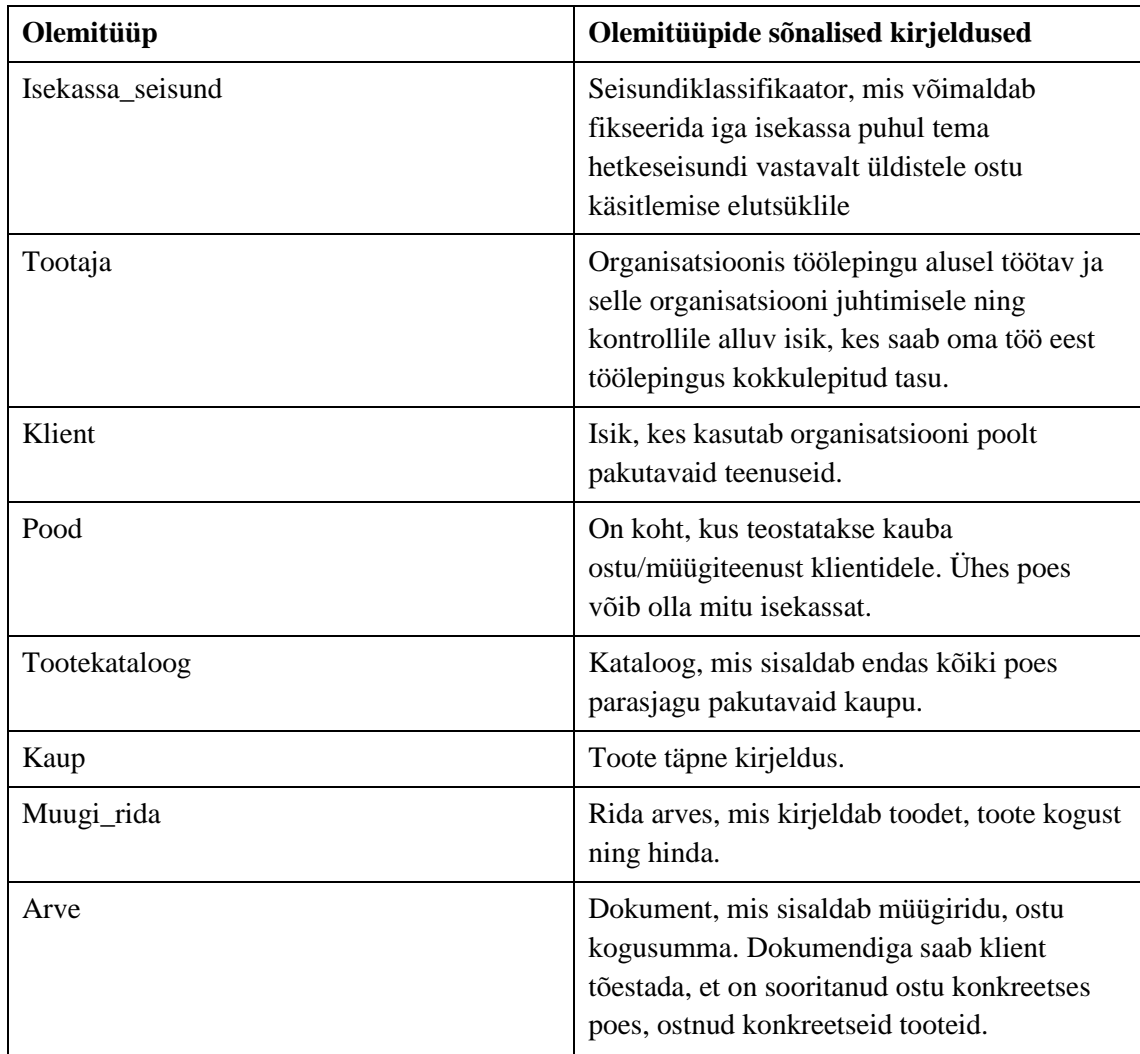

[Tabel 2](#page-41-0) esitab atribuutide sõnalised kirjeldused. [15]

<span id="page-41-0"></span>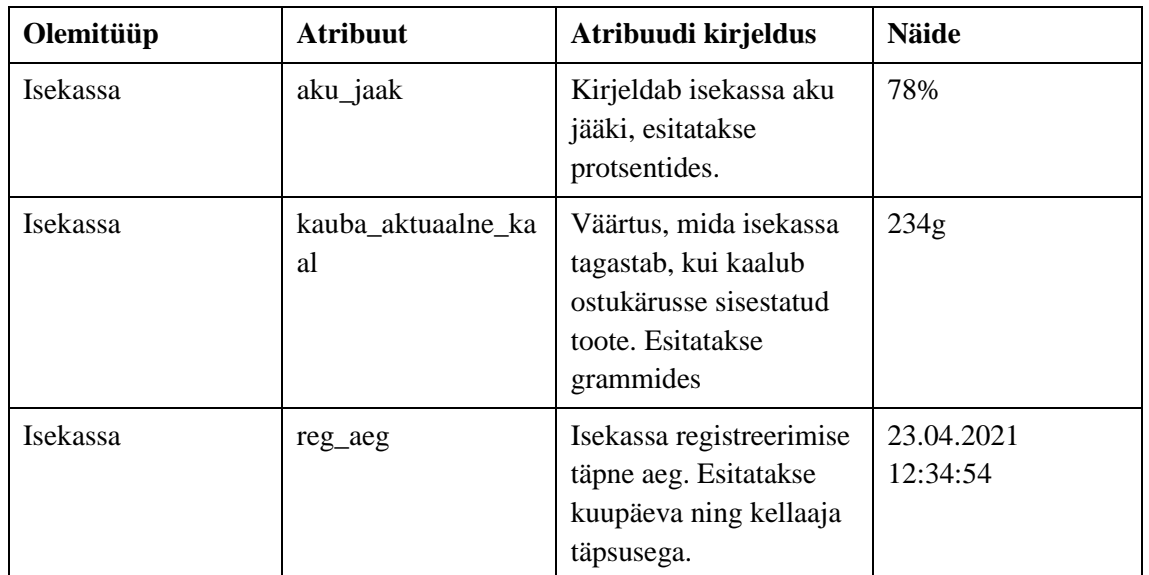

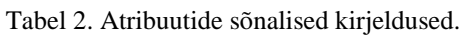

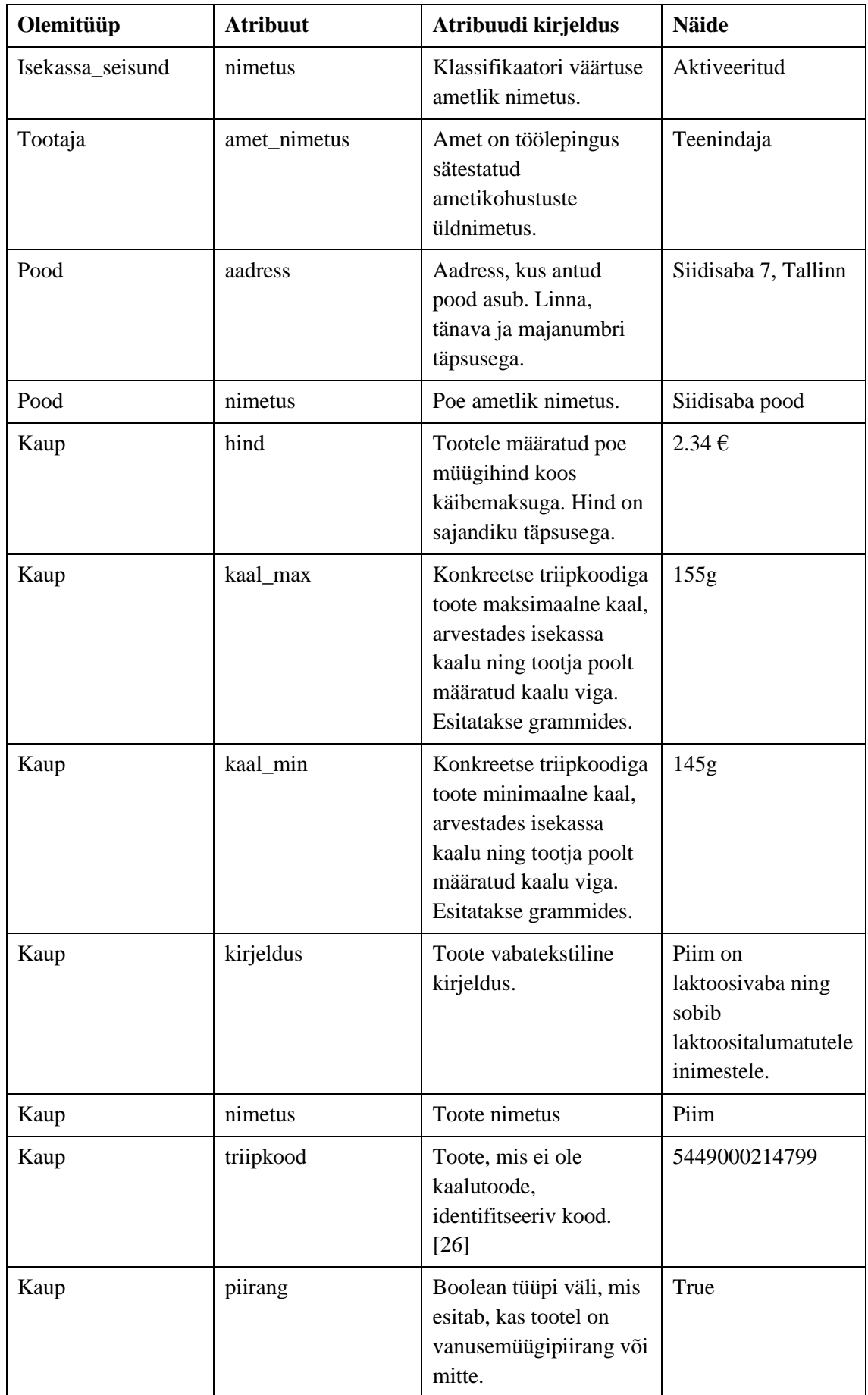

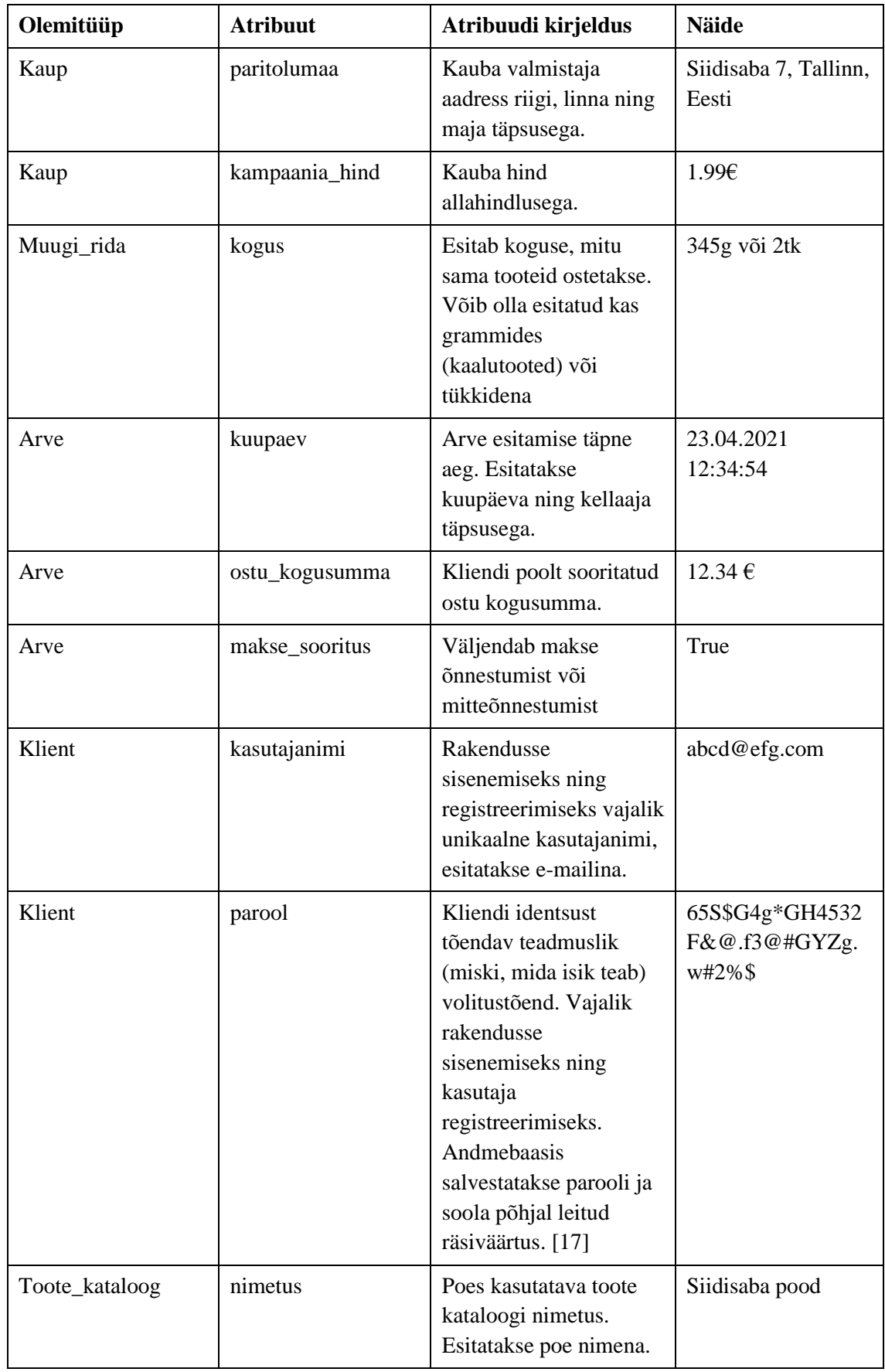

## **6 Isekassa disain**

Antud peatükis esitletakse isekassa süsteemi disainimudelit ning rakenduse ja isekassa süsteemi prototüübid. Isekassa prototüübid esitatakse Lisas 2 ning rakenduse prototüübid esitatakse Lisas 3.

#### **6.1 Isekassa süsteemi detailne andmemudel**

Antud peatükis kirjeldatakse isekassa süsteemi detailset andmemudelit [\(Joonis 10\)](#page-45-0). Disainimudel on lahendatud UML klassidiagrammina ning kirjeldab täpselt süsteemi SQL-andmebaasi mudelit. [24] Disainimudeli aluseks on võetud eelnevalt käsitletud kontseptuaalset andmemudelit.

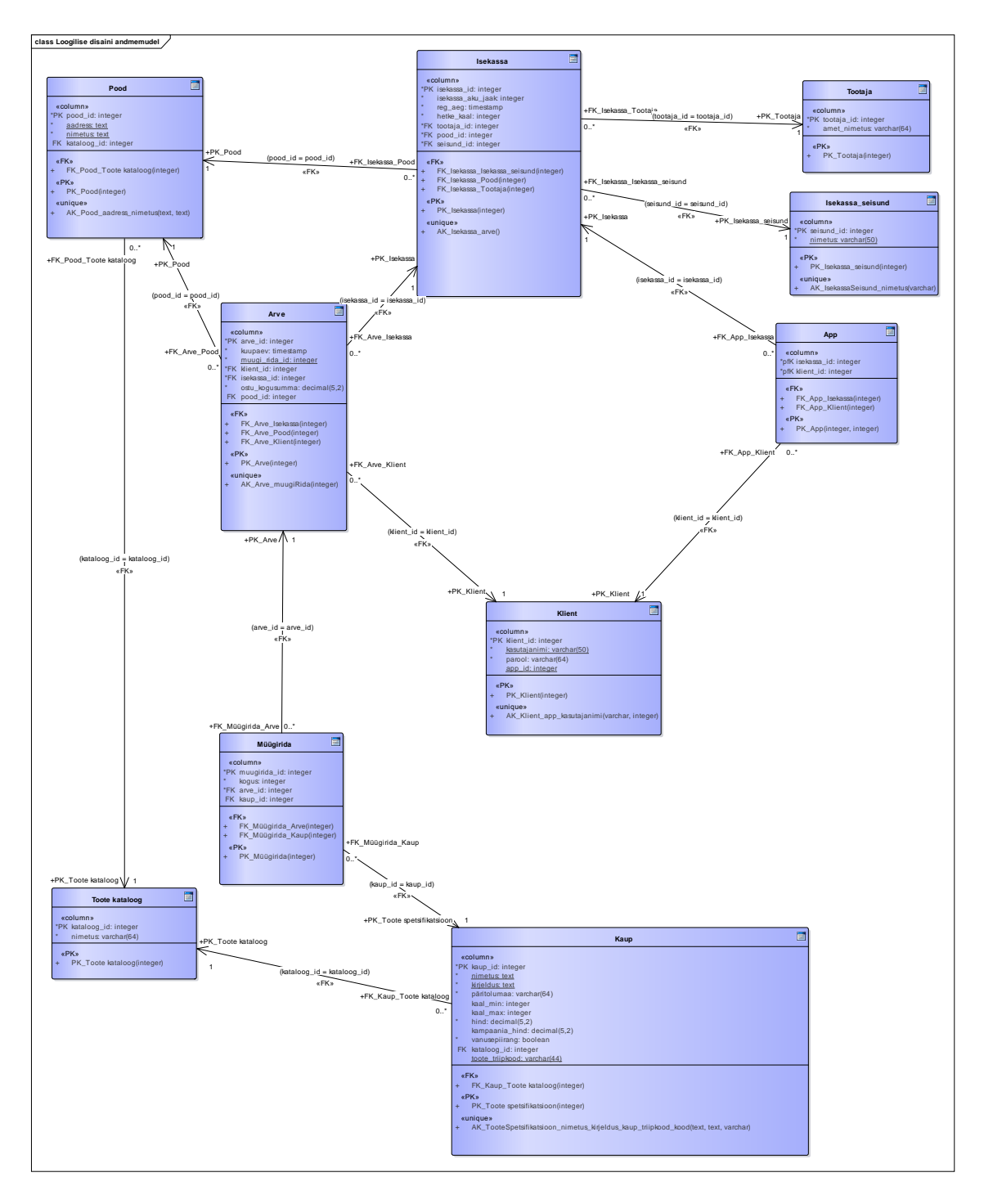

<span id="page-45-0"></span>Joonis 10. Isekassa süsteemi detailne andmemudel.

### **7 Testimine ning võrdlus**

Antud peatükis autor võrdleb isekassaga, statsionaarse iseteeninduskassaga ning puldikassaga ostmise kiirust. Samuti võrdleb autor eeliseid ja kassade puudusi ning teeb järelduse, kas loodav isekassa lahendab olemasolevad probleemid või mitte.

# **7.1 Isekassaga, statsionaarse iseteeninduskassaga ning puldikassaga ostu sooritamise kiiruste testimine**

Ostu sooritamise kiirust mõõdab autor Rimi toidupoes, sest autor on antud poe klient ning poes on esitletud nii puldikassa, kui ka statsionaarse isekassa süsteemid. Ostlemise ajaks on valitud tipptunnid, kui poe koormus on maksimaalne. Kuna isekassa süsteemi ei ole füüsiliselt olemas, autor oletab loodava süsteemi põhjal testimise aegu.

Testimiseks on autor valinud 10 erinevat toodet:

- 1. Kodujuust triipkoodiga toode
- 2. Banaanid kaalutoode
- 3. Vesi triipkoodiga toode
- 4. Munad triipkoodiga toode
- 5. Piim triipkoodiga toode
- 6. Kartul kaalutoode
- 7. Šokolaad triipkoodiga toode
- 8. Hapukoor triipkoodiga toode
- 9. Tomat kaalutoode
- 10. Kurk kaalutoode

Esimesena autor testib statsionaarset iseteeninduskassat. Toodete valimise aega autor arvesse ei võta, ainult tegevused, mis on seotud toodete registreerimisega süsteemis, ostu eest maksmine. Järgnevalt on toodud välja tabel [\(Tabel 3\)](#page-47-0), kus on mõõdetud iga toote käsitlemise, järjekorras olemise aeg, maksmise aeg ning arvutatud kogu aeg ostu sooritamiseks sekundites.

<span id="page-47-0"></span>

| <b>Tegevuse nimetus</b> | Kassas kulunud aeg |
|-------------------------|--------------------|
| Kodujuust               | 4 sekundit         |
| Banaanid                | 10 sekundit        |
| Vesi                    | 4 sekundit         |
| Munad                   | 4 sekundit         |
| Piim                    | 4 sekundit         |
| Kartul                  | 10 sekundit        |
| Šokolaad                | 4 sekundit         |
| Hapukoor                | 4 sekundit         |
| Tomat                   | 10 sekundit        |
| Kurk                    | 10 sekundit        |
| Järjekorras oodatud aeg | 193 sekundit       |
| Arveldus                | 11 sekundit        |
| <b>Kokku</b>            | 268 sekundit       |

Tabel 3. Statsionaarse isekassa ostu käsitlemise kiiruse testimine.

Teisena autor testib puldikassa. Toodete valimise aega autor arvesse ei võta, ainult tegevused, mis on seotud toodete registreerimisega süsteemis, ostu eest maksmine. Järgnevalt on toodud välja tabel [\(Tabel 4\)](#page-47-1), kus on mõõdetud iga toote käsitlemise, järjekorras olemise aeg, maksmise aeg ning arvutatud kogu aeg ostu sooritamiseks sekundites.

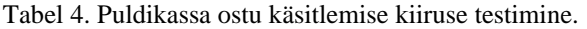

<span id="page-47-1"></span>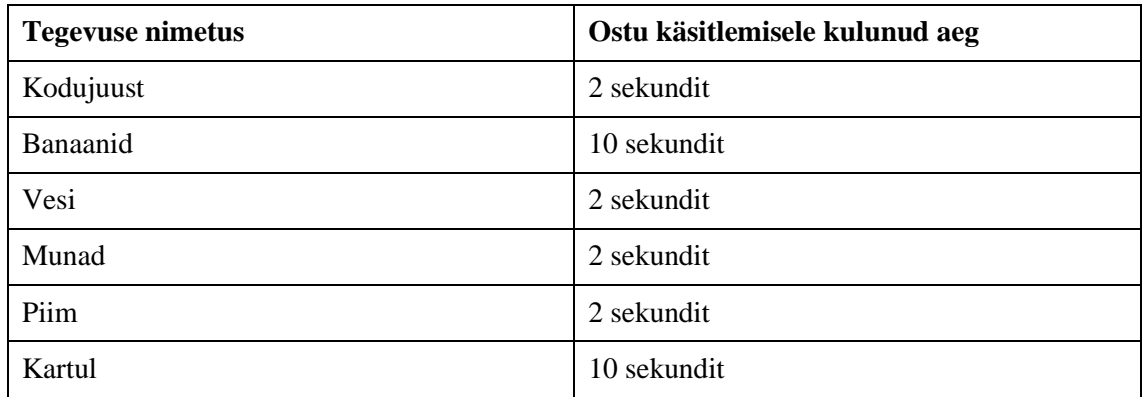

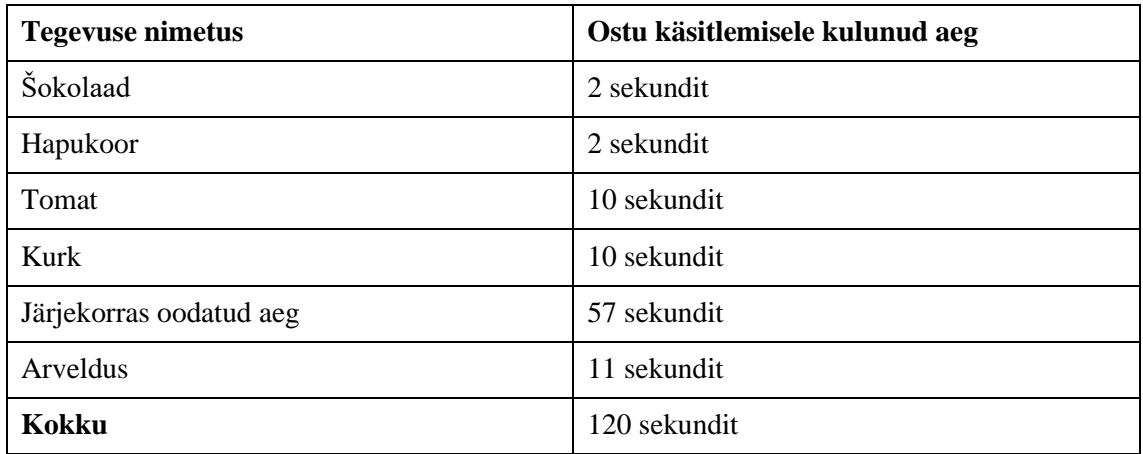

Kolmandana autor testib isekassa. Toodete valimise aega autor arvesse ei võta, ainult tegevused, mis on seotud toodete registreerimisega süsteemis, ostu eest maksmine. Järgnevalt on toodud välja tabel [\(Tabel 5\)](#page-48-0), kus on oletatud iga toote käsitlemise, järjekorras olemise aeg, maksmise aeg ning arvutatud kogu aeg ostu sooritamiseks sekundites. Oletusi teeb autor arvestades isekassa ehitust ning süsteemi – toote registreerimine on kiirem kui puldikassas (puldikassas tuleb otsida toote triipkood ning seejärel toode süsteemis registreerida, isekassas tuleb ainult asetada kassasse), kaalutoote kaalumine toimub otse kassas, nagu enamikes statsionaarsetes iseteeninduskassades (puldikassa puhul peab kaaluma eraldiseisval kaalul), kuid kaalutoote otsimist süsteemist ei toimu (olemasolevatel iseteeninduslikel kassadel peab toote otsima süsteemist piltide ning toote kategooriate alt, isekassa süsteemi tuleb sisestada ainult hinnasildil olev lühike unikaalne toote kood).

<span id="page-48-0"></span>

| <b>Tegevuse nimetus</b><br>Ostu käsitlemisele kulunud aeg |            |
|-----------------------------------------------------------|------------|
| Kodujuust                                                 | 1 sekund   |
| Banaanid                                                  | 6 sekundit |
| Vesi                                                      | 1 sekund   |
| Munad                                                     | 1 sekund   |
| Piim                                                      | 1 sekund   |
| Kartul                                                    | 6 sekund   |
| Šokolaad                                                  | 1 sekund   |
| Hapukoor                                                  | 1 sekund   |
| Tomat                                                     | 6 sekundit |

Tabel 5. Isekassa ostu käsitlemise kiiruse oletus.

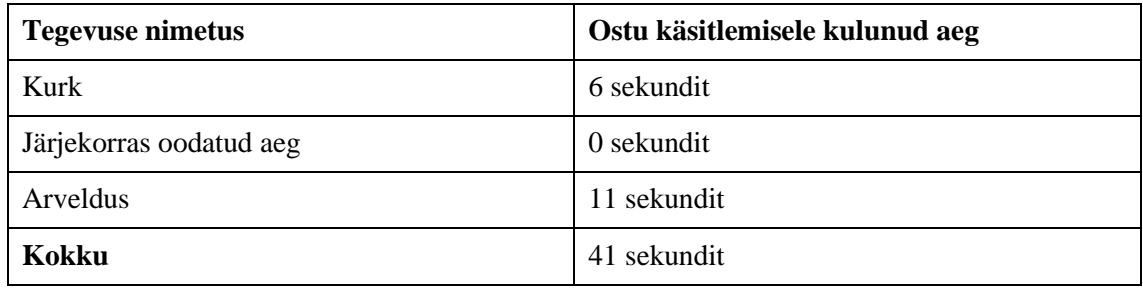

#### **7.2 Isekassa, statsionaarse iseteeninduskassa ning puldikassa võrdlus**

Antud peatükis tuuakse välja isekassa, statsionaarse iseteeninduskassa ning puldikassa puudused ja eelised.

Nagu eelmises peatükis näidatud, tuleb välja, et klient kulutab kõige rohkem aega statsionaarse isekassaga ostu sooritamisel – 268 sekundit ehk 4,6 minutit 10 toote ostmiseks. Teisel kohal on puldikassa – 120 sekundit ehk 2 minutit ning esimesel kohal isekassa – 41 sekundit. Mida rohkem on ostetavaid tooteid, seda suuremaks muutub statsionaarse iseteeninduskassa ning puldikassa ja isekassa ostu sooritamise aja vahe.

Statsionaarse iseteeninduskassa eelis puldikassa ees on see, et iga ostetavat toodet kontrollitakse kaalumise alal. Puldikassa on kiire, aga ostetava kauba kontroll praktiliselt puudub. Poed korraldavad puldikassadega klientide seas pistelist kontrolli, aga näiteks autor ei ole kordagi sattunud kontrolli. Seega võib järeldada - tõenäosus, et klient teeb ostlemisel vea ning keegi seda ei märka, on suur. Isekassa on aga sama kiire kui puldikassa ning nagu statsionaarsel isekassal toimub toote kaalu kontroll.

Isekassa kasutamisel on praktiliselt võimatu järjekordade tekkimine arveldamisel. See on tingitud sellest, et maksmise alas ei ole kindel arv kassasid, mida klient saab kasutada sellel alal. Kõik piirneb ainult ruumiga, mida on eraldatud maksmise alaks. Kuna isekassa on suuruse poolest nagu tavaline poe ostukäru, siis võib järeldada, et isegi väiksele alale mahub päris palju kliente. Teiseks, kuna maksmise alas toimub ainult arveldus, nagu ka puldikassal, kliendid ei kuluta kaua aega – testimine näitas, et arveldamisele kulub keskmiselt 11 sekundit.

Isekassal on automatiseeritud toote tuvastamise süsteem. Võrreldes statsionaarse iseteeninduskassaga ning puldikassaga, klient ei pea vaeva nägema triipkoodi ülesotsimisega. Samuti on isekassal kergendatud kaalutoodete kaalumine ning tuvastamine – kõike tehakse ühes kohas, isekassas.

Võib öelda, et isekassa on pärinud statsionaarse iseteeninduskassa ning puldikassa eelised, võtnud arvesse nende puudused ning tulnud välja uue, parema lahendusega.

## **8 Kokkuvõte**

Bakalaureusetöö eesmärgiks oli uurida Eesti suurimate toidupoodide hetkel kasutuses olevaid kassasüsteeme, tuua välja probleemid ning analüüsida, kuidas neid probleeme lahendada.

Lõputöö käigus uuris autor Eestis kasutatavaid iseteeninduskassasid, analüüsis nende tööd ning tõi välja eelised ja puudused võrreldes tavalise, kassiiriga kassaga. Kasutuses olevate iseteeninduskassade puuduste analüüsimisel tuli autor välja ideega, millele sai inspiratsiooni *Amazon Fresh Woodland Hills* poes kasutuses olevatele liikuvatelt kassadelt. [25]

Töös on kirjeldatud metoodikat, millele autor tugines probleemivaldkonna uurimisel ning lahendamisel. Sai valmis isekassa detailne süsteemianalüüs, kus autor tõi välja loodava süsteemi funktsionaalsed ja mittefunktsionaalsed nõuded, süsteemi tegevusdiagrammid, isekassa seisundidagrammi, kontseptuaalse andmemudeli ning isekassa süsteemi esialgse andmebaasiskeemi. Samuti sai tehtud loodava süsteemi prototüübid ning testitud ja võrreldud olemasolevate iseteeninduskassade ning loodava isekassa ostu käsitlemise kiiruseid ning kasutusmugavusi. Autor on kirjeldanud, miks valis just sellised süsteemi töö põhimõtted. Võib öelda, et alguses püstitatud eesmärgid said kokkuvõttes täidetud.

Edasiste sammudena oleks tarvis teha turuanalüüs – uurida, kas poodidel (potentsiaalsetel klientidel) oleks huvi ning vajadus antud idee vastu, kas isekassa loomine on turunduslikult mõttekas. Seejärel, kui turu uuringu tagasiside on positiivne, võib hakata arendama tarkvara ning ka füüsilist toodet.

Leian, et isekassa on hetkel kasutuses olevate iseteeninduskassade järgmine etapp ning tulevikus muutub laialt kasutatavaks.

## **Kasutatud kirjandus**

- [1] Blessing, L., Chakrabarti, A. DRM: A Design Research Methodology. [WWW] [https://cpdm.iisc.ac.in/cpdm/ideaslab/paper\\_scans/UID\\_41.pdf](https://cpdm.iisc.ac.in/cpdm/ideaslab/paper_scans/UID_41.pdf) (15.03.2021)
- [2] Larman C., Applying UML and Patterns: An Introduction to Object-Oriented Analysis and Design and the Unified Process. (2004). Pearson. Third Edition.
- [3] Blankenship D., Steps of the research process. (2010). Human Kinetics. [WWW] <https://us.humankinetics.com/blogs/excerpt/steps-of-the-research-process> (15.03.2021)
- [4] Bhasin H., The 11 Important Steps in Research Design. (2019). [WWW] <https://www.marketing91.com/steps-in-research-design/> (15.03.2021)
- [5] Skorohhodova J., Iseteeninduse kassade efektiivsuse analüüs, puuduste leidmine ja nende kõrvaldamine. (2016). [WWW]
	- <https://digikogu.taltech.ee/et/Item/63ea2077-62cc-497e-b393-34f76c7a40cc> (21.03.2021)
- [6] Fujitsu., [WWW]<https://www.fujitsufrontechna.com/self-checkout/mini-express-vertical/> (22.03.2016)
- [7] Roost M., Lao Müügi näide tervikuna.
- [8] What Is RFID? | The Beginner's Guide to RFID Systems. [WWW] <https://www.atlasrfidstore.com/rfid-beginners-guide/> (25.03.2021)
- [9] QR Code Security: What are QR codes and are they safe to use? [WWW] <https://www.kaspersky.com/resource-center/definitions/what-is-a-qr-code-how-to-scan> (02.04.2021)
- [10] Bell D., An Introduction to the Unified Modeling Language. (2003). [WWW] <https://developer.ibm.com/technologies/web-development/articles/an-introduction-to-uml/> (28.04.2021)
- [11] Case A. F., Computer-Aided Software Engineering (CASE): Technology For Imporving Software Development Productivity. (2014). [WWW] <https://dl.acm.org/doi/pdf/10.1145/1040694.1040698> (05.04.2021)
- [12] Enterprise Architect 12. [WWW]<https://sparxsystems.com/> (07.05.2021)
- [13] About Apple Pay. (2020). [WWW]<https://support.apple.com/en-us/HT201469> (07.05.2021)
- [14] Figma. [WWW]<https://www.figma.com/> (17.04.2021)
- [15] Andmebaasid I (IDU 0220) õppematerjalid. [WWW] [https://maurus.ttu.ee/aine\\_index.php?aine=368](https://maurus.ttu.ee/aine_index.php?aine=368) (05.04.2021)
- [16] Süsteemianalüüs (IDU5360) õppematerjalid. [WWW] [https://maurus.ttu.ee/aine\\_index.php?aine=337](https://maurus.ttu.ee/aine_index.php?aine=337) (05.04.2021)
- [17] Arias D., Adding Salt to Hashing: A Better Way to Store Passwords. (2021). [WWW] <https://auth0.com/blog/adding-salt-to-hashing-a-better-way-to-store-passwords/> (07.05.2021)
- [18] Rimi. [WWW]<https://www.rimi.ee/> (07.05.2021)
- [19] Selver. [WWW]<https://www.selver.ee/> (07.05.2021)
- [20] Coop. [WWW] https://www.coop.ee/ (07.05.2021)
- [21] Maxima. [WWW] https://www.maxima.ee/ (07.05.2021)
- [22] Prisma. [WWW] https://www.prismamarket.ee/ (07.05.2021)
- [23] Оборудование для супермаркетов кассир регистрации кассы. [WWW] [https://ru.made-in-china.com/co\\_saleshelf/product\\_Supermarket-Equipment-Cashier-Desk-](https://ru.made-in-china.com/co_saleshelf/product_Supermarket-Equipment-Cashier-Desk-Checkout-Counter_eguegsneg.html)[Checkout-Counter\\_eguegsneg.html](https://ru.made-in-china.com/co_saleshelf/product_Supermarket-Equipment-Cashier-Desk-Checkout-Counter_eguegsneg.html) (21.03.2021)
- [24] Pickett P. What is SQL? (2020). [WWW] <https://www.thebalancecareers.com/what-is-sql-and-uses-2071909> (07.05.2021)
- [25] Amazon Fresh grocery store. [WWW] <https://www.amazon.com/fmc/m/20190651?almBrandId=QW1hem9uIEZyZXNo> (07.05.2021)
- [26] Chanda A. Barcode Technology and its Application in Libraries. (2019) [WWW] <https://digitalcommons.unl.edu/cgi/viewcontent.cgi?article=6896&context=libphilprac> (19.04.2021)

# **Lisa 1 – Lihtlitsents lõputöö reprodutseerimiseks ja lõputöö üldsusele kättesaadavaks tegemiseks<sup>1</sup>**

#### Mina, Artur Fjodorov

- 1. Annan Tallinna Tehnikaülikoolile tasuta loa (lihtlitsentsi) enda loodud teose "Isekassa süsteemianalüüs ning võrdlus Eestis kasutatavate iseteeninduslike kassasüsteemidega" mille juhendaja on Mart Roost
	- 1.1. reprodutseerimiseks lõputöö säilitamise ja elektroonse avaldamise eesmärgil, sh Tallinna Tehnikaülikooli raamatukogu digikogusse lisamise eesmärgil kuni autoriõiguse kehtivuse tähtaja lõppemiseni;
	- 1.2. üldsusele kättesaadavaks tegemiseks Tallinna Tehnikaülikooli veebikeskkonna kaudu, sealhulgas Tallinna Tehnikaülikooli raamatukogu digikogu kaudu kuni autoriõiguse kehtivuse tähtaja lõppemiseni.
- 2. Olen teadlik, et käesoleva lihtlitsentsi punktis 1 nimetatud õigused jäävad alles ka autorile.
- 3. Kinnitan, et lihtlitsentsi andmisega ei rikuta teiste isikute intellektuaalomandi ega isikuandmete kaitse seadusest ning muudest õigusaktidest tulenevaid õigusi.

18.05.2021

<sup>1</sup> Lihtlitsents ei kehti juurdepääsupiirangu kehtivuse ajal vastavalt üliõpilase taotlusele lõputööle juurdepääsupiirangu kehtestamiseks, mis on allkirjastatud teaduskonna dekaani poolt, välja arvatud ülikooli õigus lõputööd reprodutseerida üksnes säilitamise eesmärgil. Kui lõputöö on loonud kaks või enam isikut oma ühise loomingulise tegevusega ning lõputöö kaas- või ühisautor(id) ei ole andnud lõputööd kaitsvale üliõpilasele kindlaksmääratud tähtajaks nõusolekut lõputöö reprodutseerimiseks ja avalikustamiseks vastavalt lihtlitsentsi punktidele 1.1. ja 1.2, siis lihtlitsents nimetatud tähtaja jooksul ei kehti.

# **Lisa 2 – Isekassa süsteemi prototüübid**

Antud lisas esitatakse isekassa süsteemi prototüübid ekraanitõmmistena [\(Joonis 11](#page-55-0) – [Joonis 29\)](#page-64-0). Nuppude hall värvus tähendab, et nupp on deaktiveeritud, kui nupp on värviline, on see aktiveeritud.

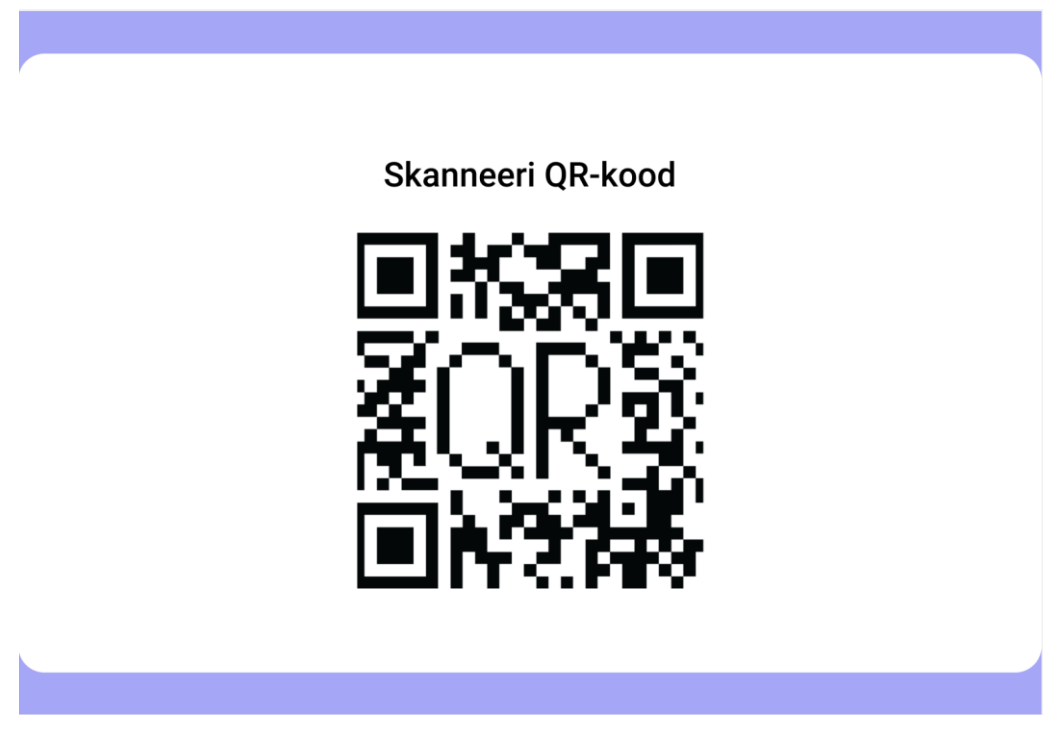

Joonis 11. Isekassa QR-koodi vaade.

<span id="page-55-0"></span>

| <b>Nimetus</b> | <b>Kogus</b> | Hind tk/kg | Hind kokku |                                   |
|----------------|--------------|------------|------------|-----------------------------------|
|                |              |            |            | Triipkoodita toode                |
|                |              |            |            | Triipkoodi käsitsi<br>sisestamine |
|                |              |            |            | Kutsu teenindaja                  |
|                |              |            |            |                                   |

Joonis 12. Ostudega, aktiveeritud isekassa vaade.

| <b>Nimetus</b> | <b>Kogus</b> | Hind tk/kg      | <b>Hind kokku</b> |                    |
|----------------|--------------|-----------------|-------------------|--------------------|
| Õun            | 5234g        | $0.80 \epsilon$ | 4.19€             | Triipkoodita toode |
|                |              |                 |                   | Triipkoodi käsitsi |
| <b>Krõpsud</b> | 2tk          | 1.98€           | 3.96€             | sisestamine        |
|                |              | Ostu kogusumma: | 8.15€             |                    |
|                |              |                 |                   |                    |
|                |              |                 |                   |                    |
|                |              |                 |                   |                    |
|                |              |                 |                   |                    |
|                |              |                 |                   | Kutsu teenindaja   |
|                |              |                 |                   |                    |

Joonis 13. Isekassa ostudega vaade koos toodetega.

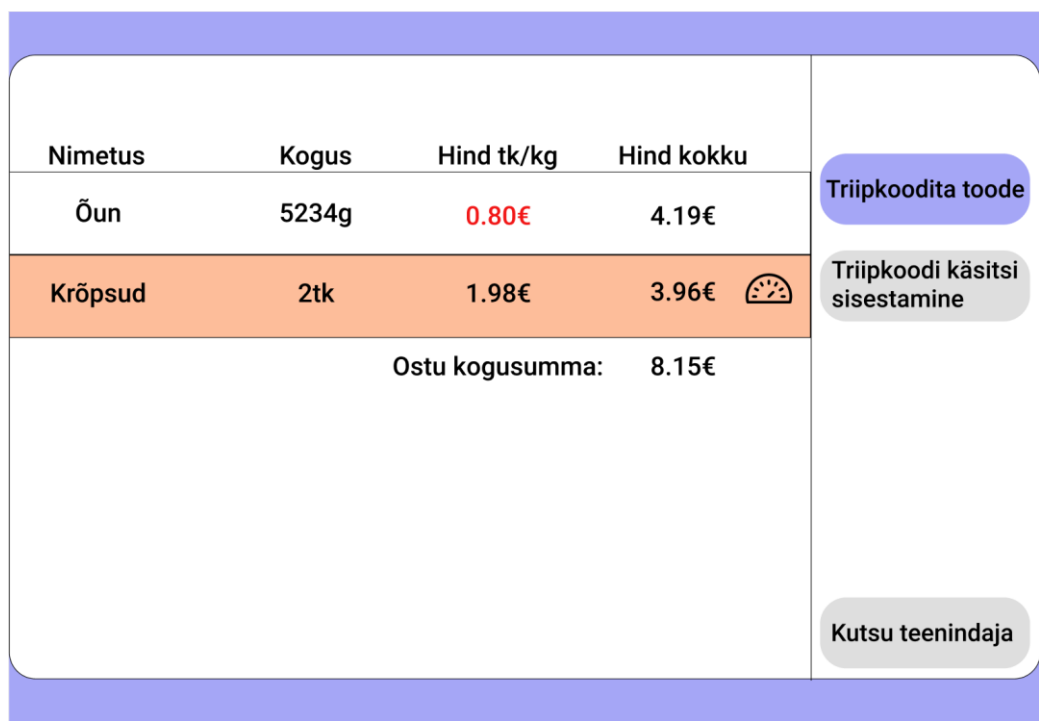

Joonis 14. Isekassa ostudega, toote kaalu probleemiga vaade.

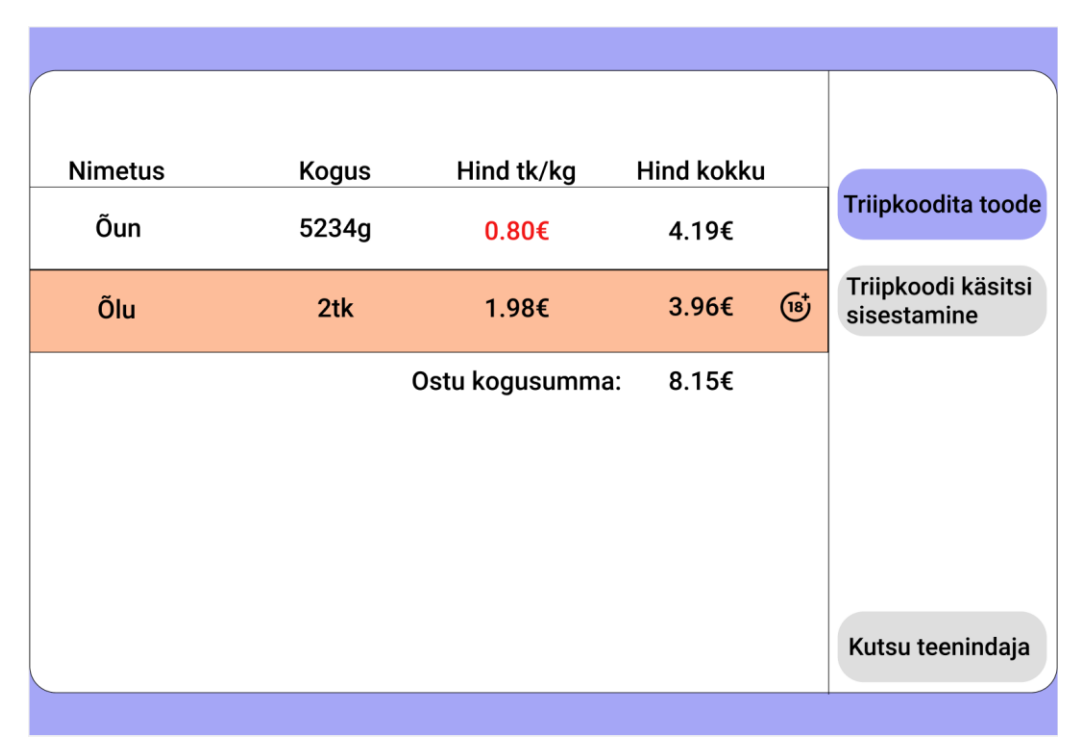

Joonis 15. Isekassa ostudega, vanusepiiranguga toote probleemiga vaade.

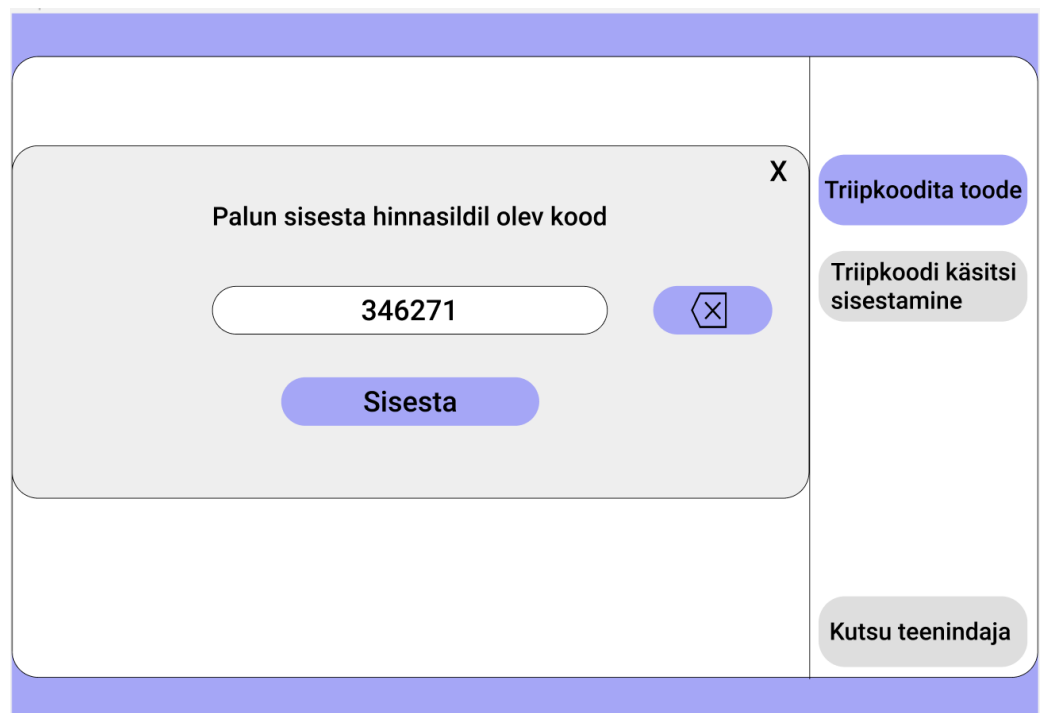

Joonis 16. Isekassa triipkoodita toote koodi sisestamise vaade.

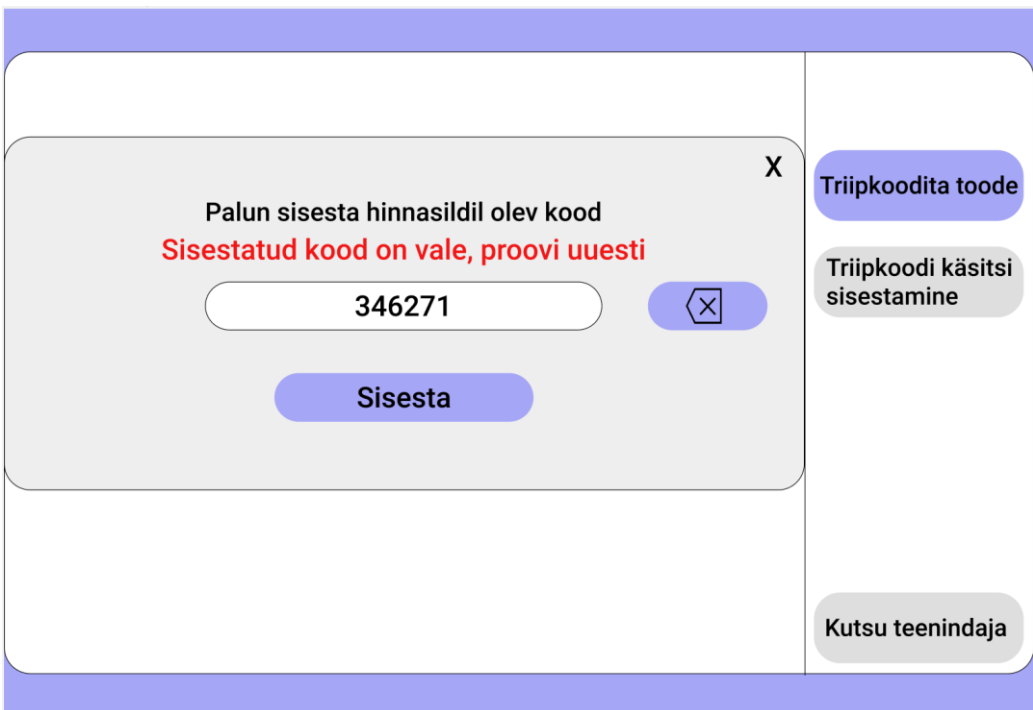

Joonis 17. Isekassa valesti sisestatud triipkoodita toote vaade.

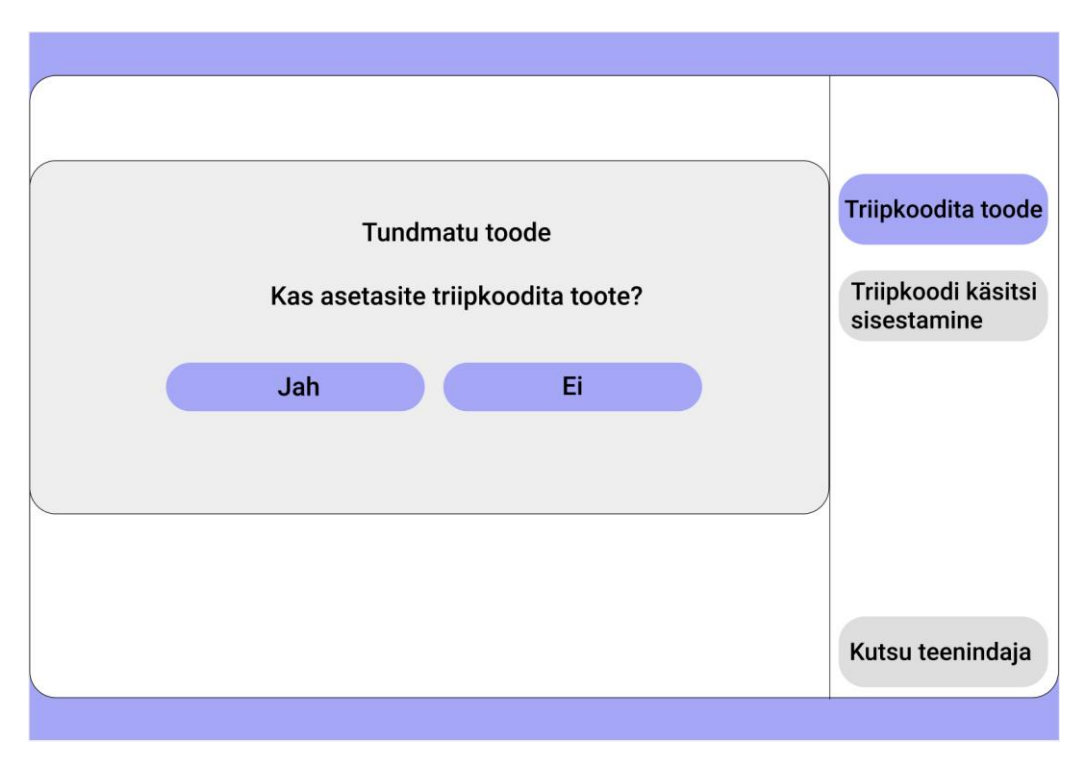

Joonis 18. Isekassa sisestatud tuvastamata toote vaade.

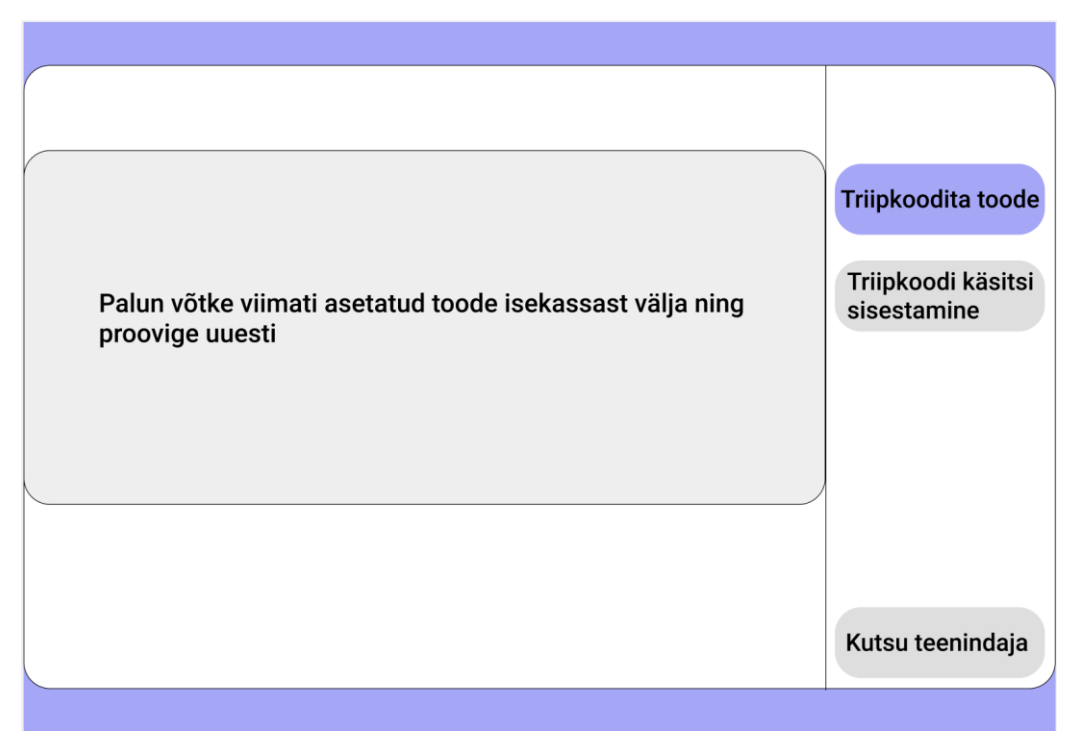

Joonis 19. Isekassa tuvastamata toote vaade, kui vastata "Ei".

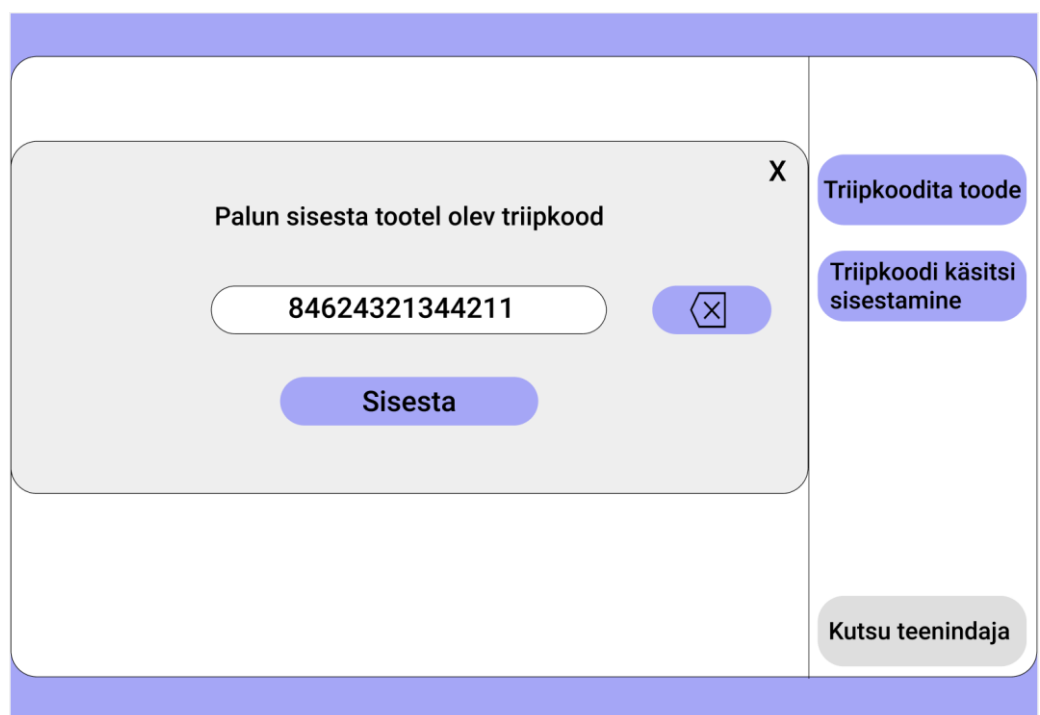

Joonis 20. Isekassa toote triipkoodi käsitsi sisestamise vaade.

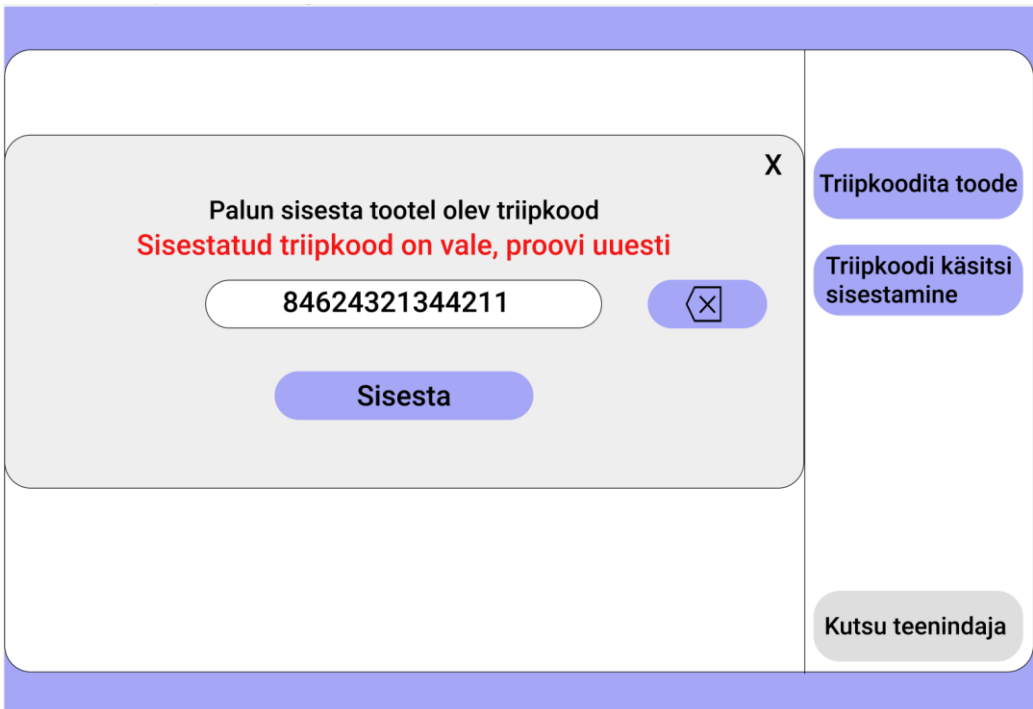

Joonis 21. Isekassa toote triipkoodi käsitsi sisestamise vaade, viga sisestamisel.

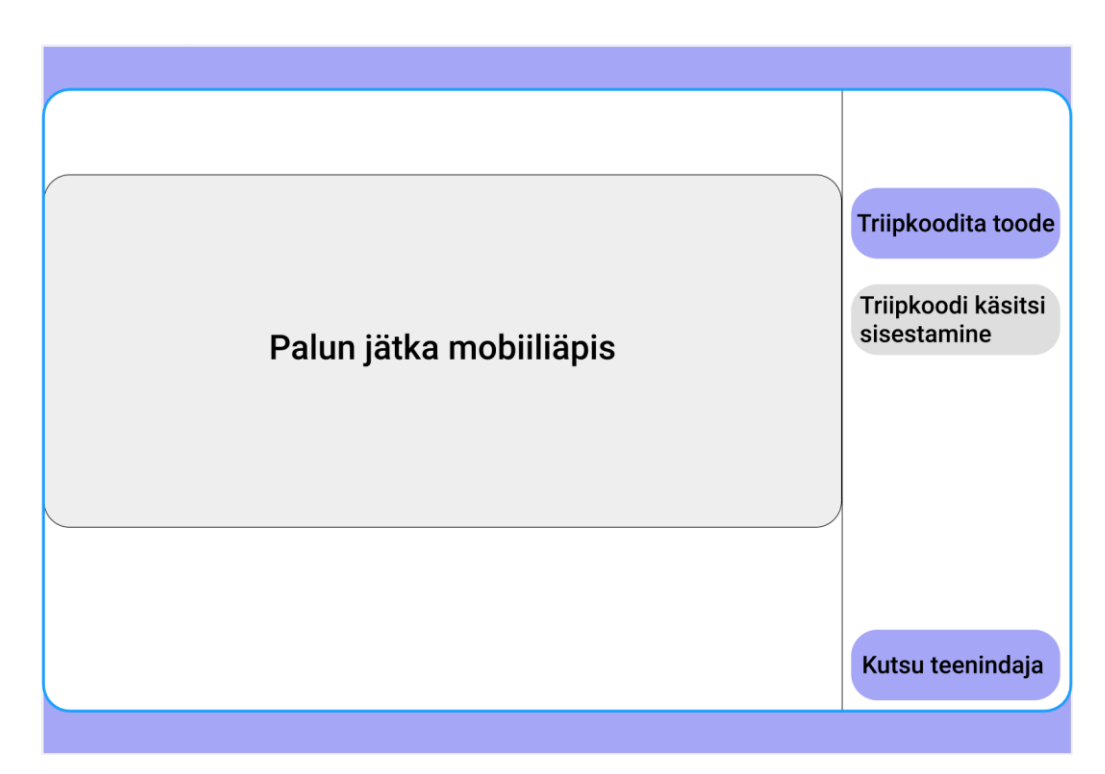

Joonis 22. Isekassa maksmise alasse jõudmise vaade, kui ostude nimekirjas ei ole probleeme.

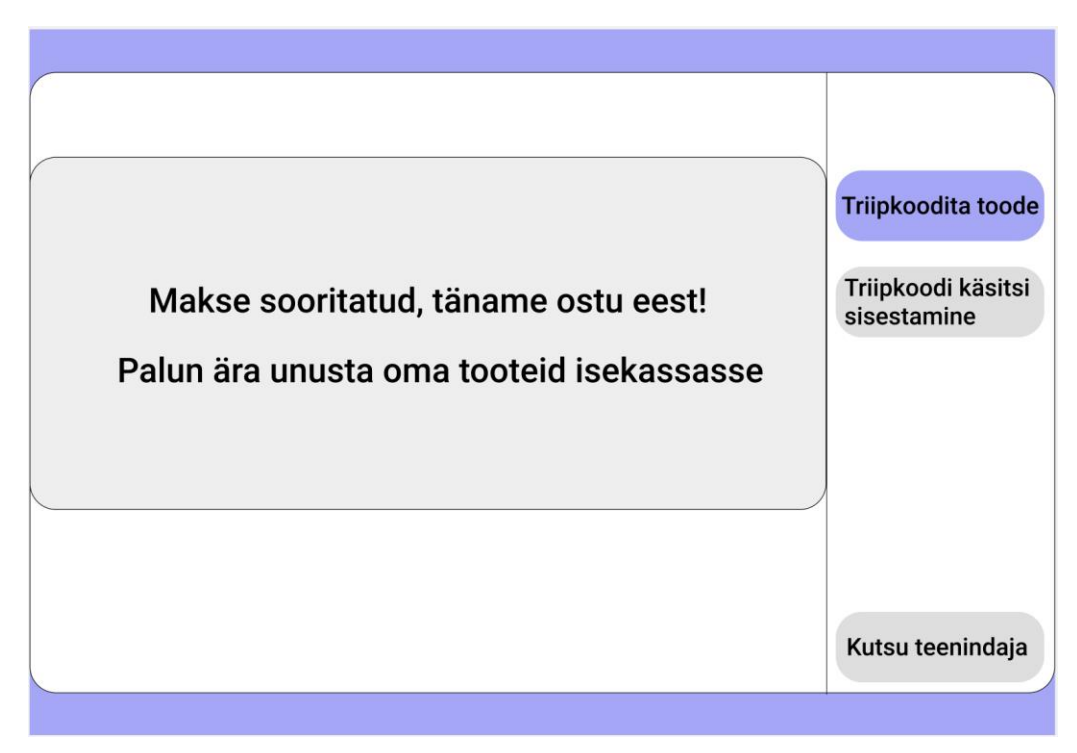

Joonis 23. Isekassa sooritatud makse vaade.

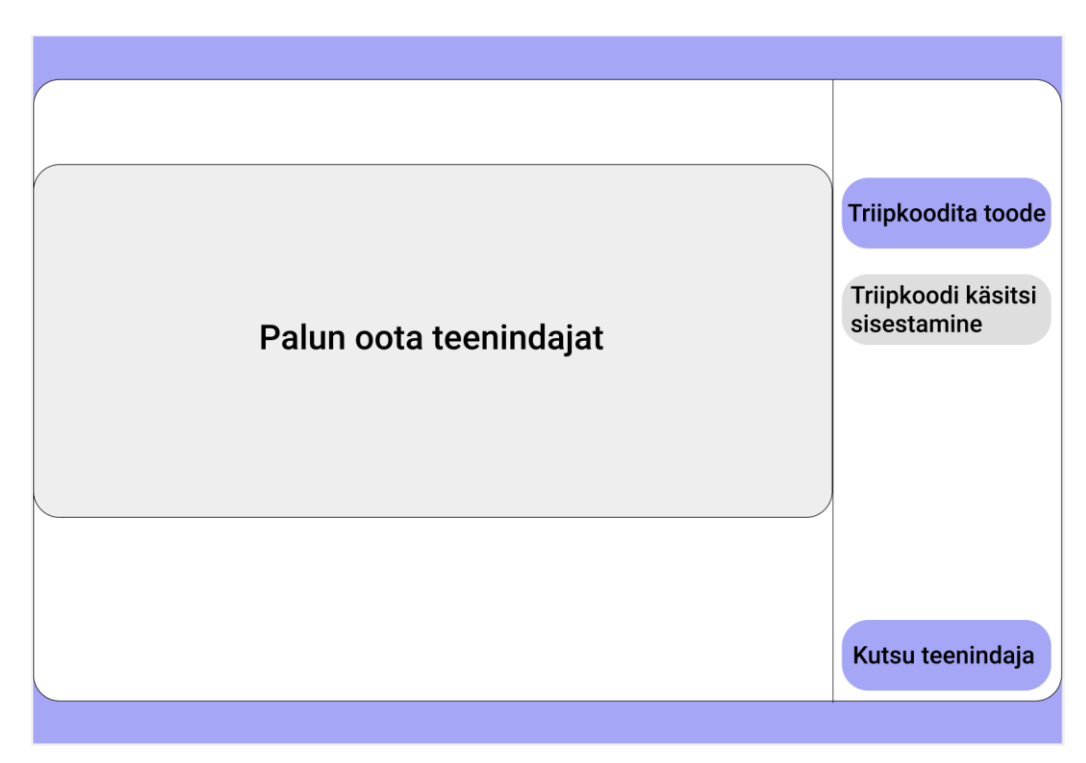

Joonis 24. Isekassa teenindaja kutsumise vaade.

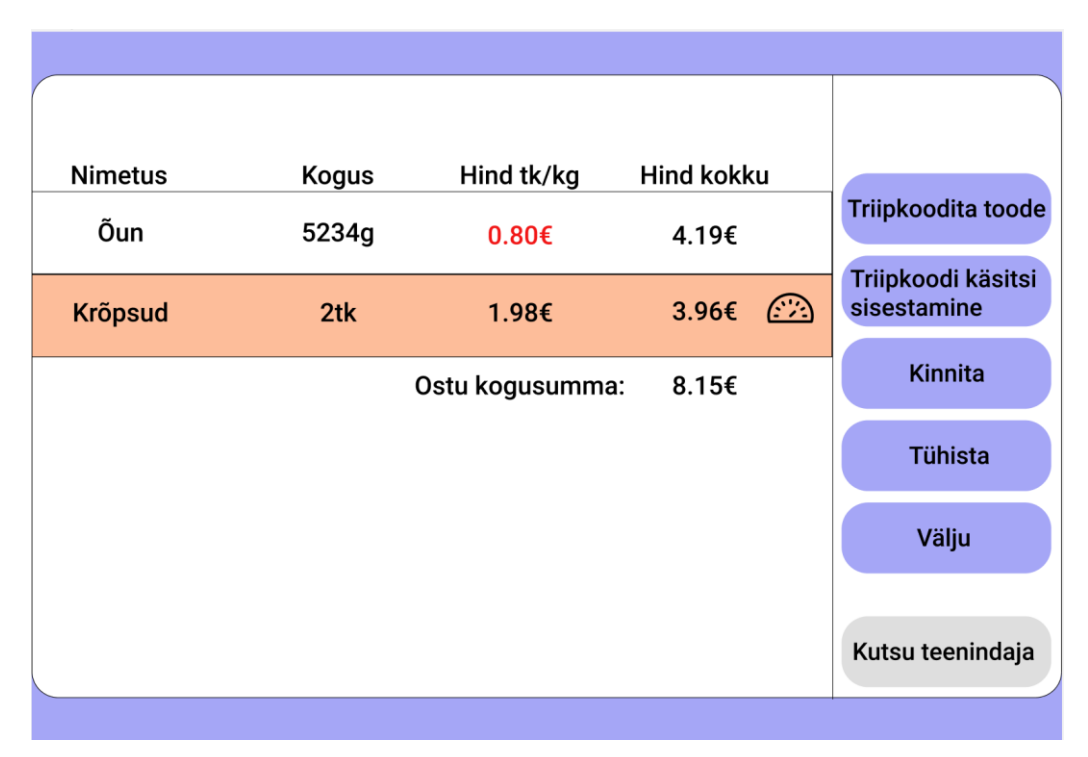

Joonis 25. Isekassa teenindaja probleemiga vaade.

| <b>Nimetus</b> | <b>Kogus</b> | Hind tk/kg      | <b>Hind kokku</b> |                                   |
|----------------|--------------|-----------------|-------------------|-----------------------------------|
| Õun            | 5234g        | $0.80 \epsilon$ | 4.19€             | Triipkoodita toode                |
| <b>Krõpsud</b> | 2tk          | 1.98€           | 3.96€             | Triipkoodi käsitsi<br>sisestamine |
|                |              | Ostu kogusumma: | 8.15€             | <b>Kinnita</b>                    |
|                |              |                 |                   | <b>Tühista</b>                    |
|                |              |                 |                   | Välju                             |
|                |              |                 |                   | Kutsu teenindaja                  |

Joonis 26. Isekassa teenindaja lahendatud probleemiga vaade.

| <b>Nimetus</b> | <b>Kogus</b> | Hind tk/kg        | <b>Hind kokku</b> |                                   |
|----------------|--------------|-------------------|-------------------|-----------------------------------|
| Õun            | 5234g        | $0.80 \epsilon$   | 4.19€             | Triipkoodita toode                |
| Pirn           | 5234g        | 0.76 <sub>ε</sub> | 3.96€             | Triipkoodi käsitsi<br>sisestamine |
|                |              | Ostu kogusumma:   | 8.15€             |                                   |
|                |              |                   |                   |                                   |
|                |              |                   |                   |                                   |
|                |              |                   |                   |                                   |
|                |              |                   |                   | Kutsu teenindaja                  |

Joonis 27. Isekassa sama kaaluga toodete vaade.

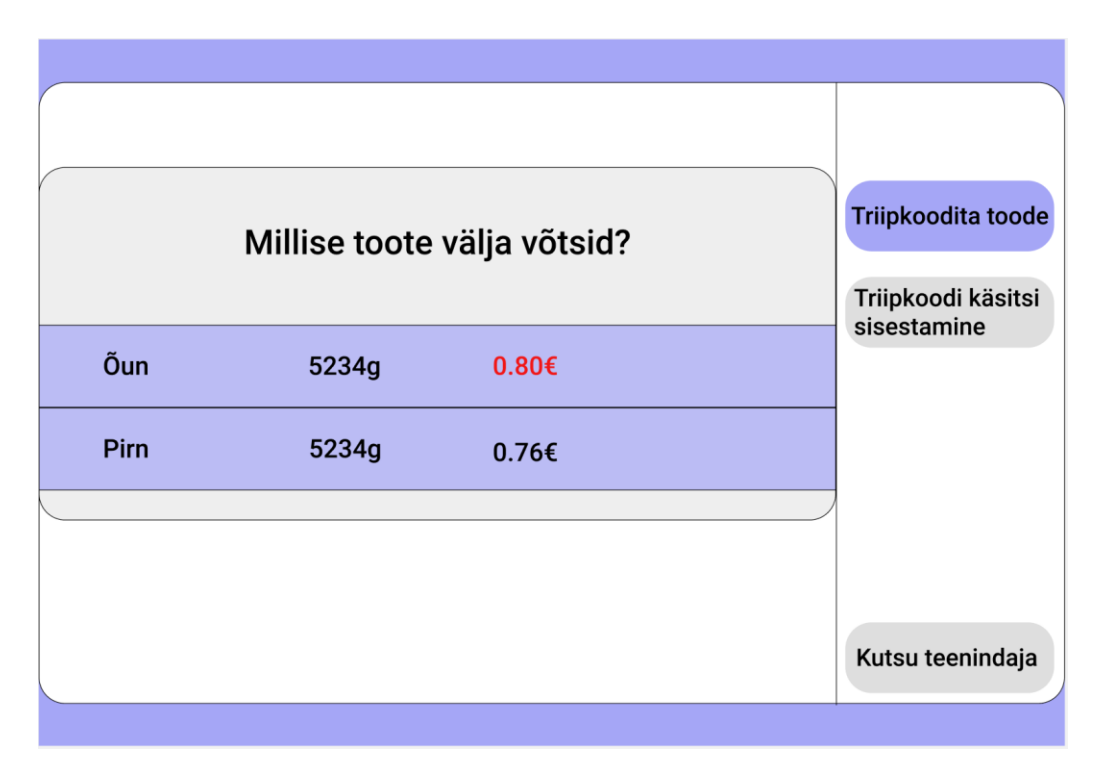

Joonis 28. Isekassa ilma triipkoodita sama kaaluga võetud toote valimise vaade.

| <b>Nimetus</b> | Kogus | Hind tk/kg      | <b>Hind kokku</b> |                                   |
|----------------|-------|-----------------|-------------------|-----------------------------------|
| Õun            | 5234g | $0.80 \epsilon$ | 4.19€             | Triipkoodita toode                |
| Pirn           | 5234g | 0.76€           | 3.96€             | Triipkoodi käsitsi<br>sisestamine |
|                |       | Ostu kogusumma: | 8.15€             |                                   |
|                |       |                 |                   |                                   |
|                |       |                 |                   |                                   |
|                |       |                 |                   |                                   |
|                |       |                 |                   | Kutsu teenindaja                  |

<span id="page-64-0"></span>Joonis 29. Isekassa ostudega, kustutatud toote vaade.

# **Lisa 3 – Rakenduse prototüübid**

Antud lisas esitletakse rakenduse prototüübid ekraanitõmmistena [\(Joonis 30](#page-65-0) – [Joonis](#page-71-0)  [41\)](#page-71-0).

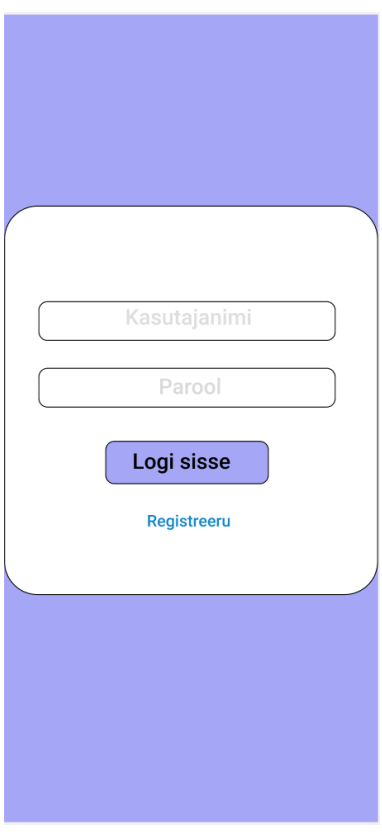

<span id="page-65-0"></span>Joonis 30. Rakenduse sisselogimise vaade.

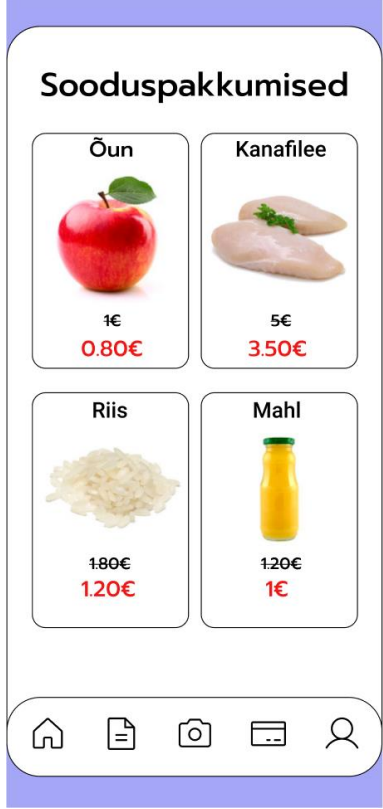

Joonis 31. Rakenduse sisselogimisel esimene avatav vaade, sooduspakkumistega vaade.

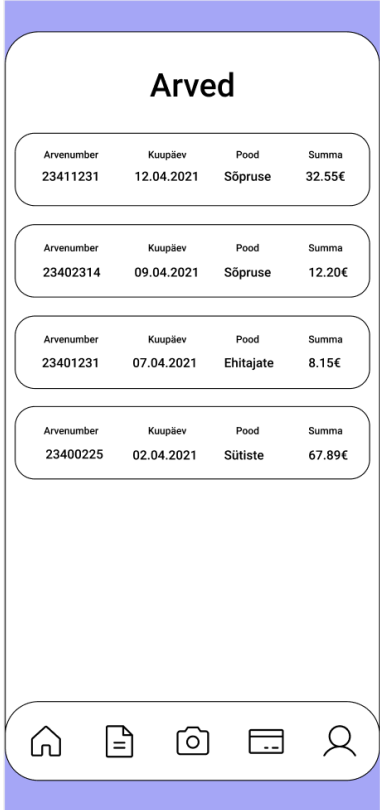

Joonis 32. Rakenduse arvete vaade.

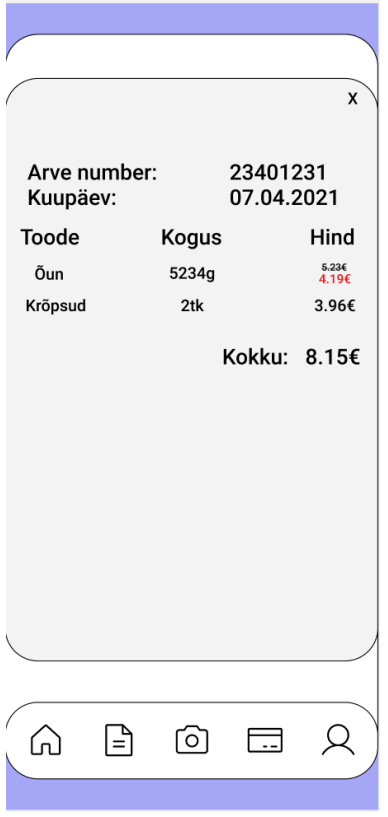

Joonis 33. Rakenduse arve detailvaade.

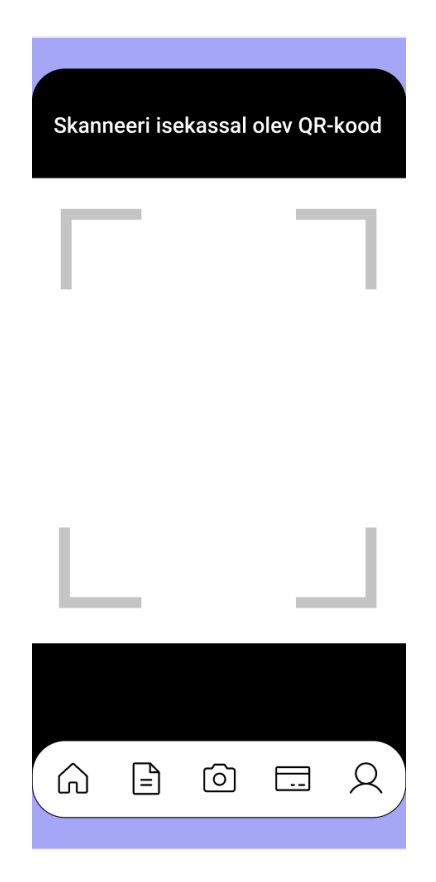

Joonis 34. Rakenduse kaamera vaade, QR-koodi skaneerimise vaade.

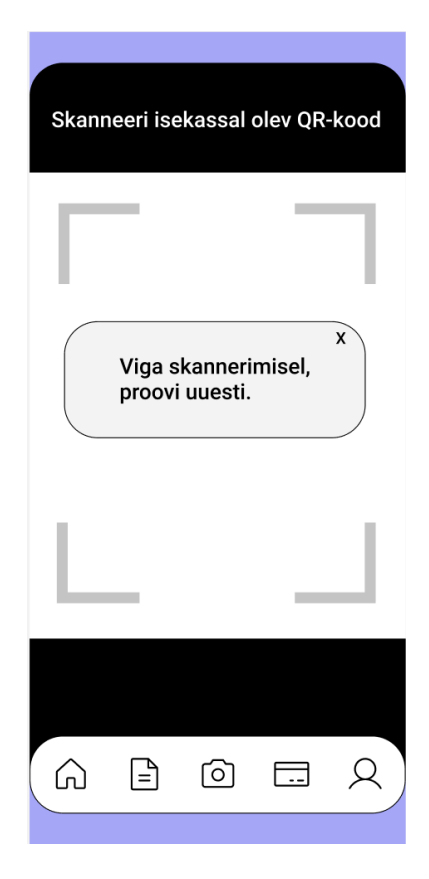

Joonis 35. Rakenduse kaamera vaade, viga skaneerimisel.

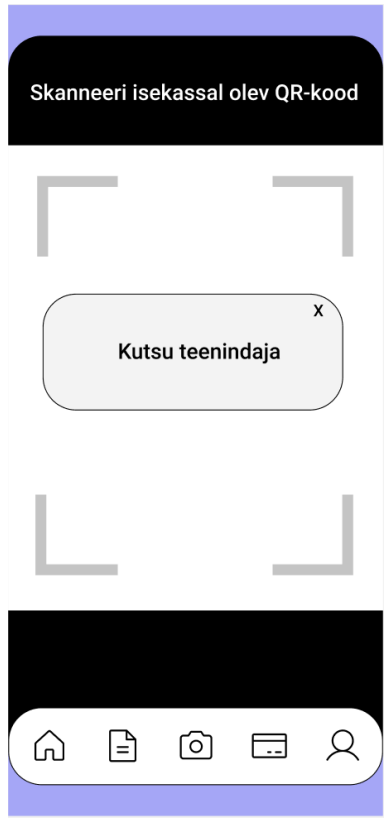

Joonis 36. Rakenduse kaamera vaade, autentimine isekassaga ebaõnnestus teist korda.

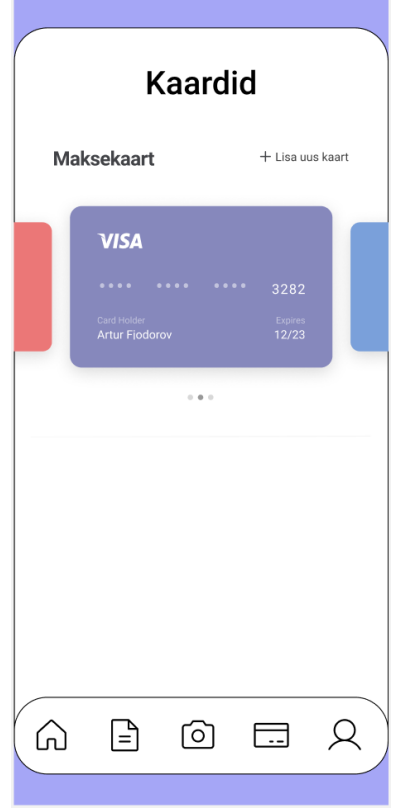

Joonis 37. Rakenduse maksekaartide vaade.

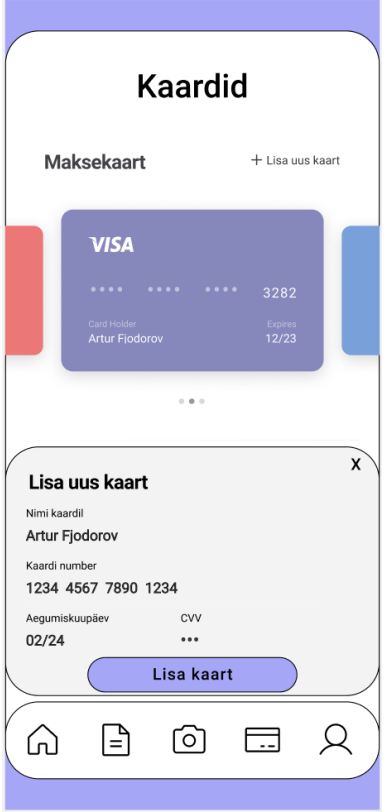

Joonis 38. Rakenduse uue maksekaardi lisamise vaade.

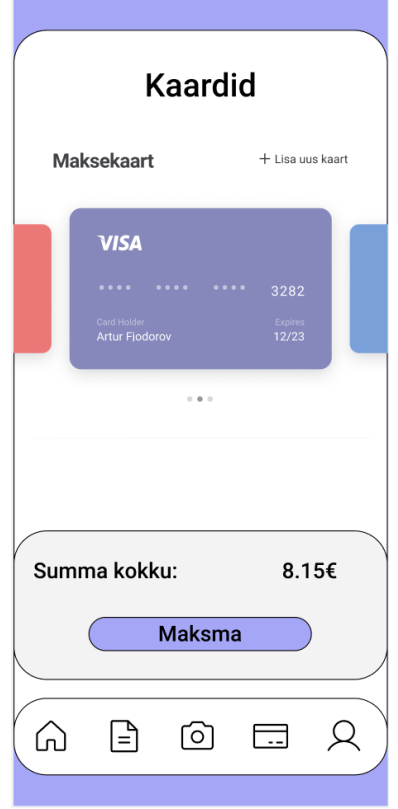

Joonis 39. Rakenduse maksmise vaade.

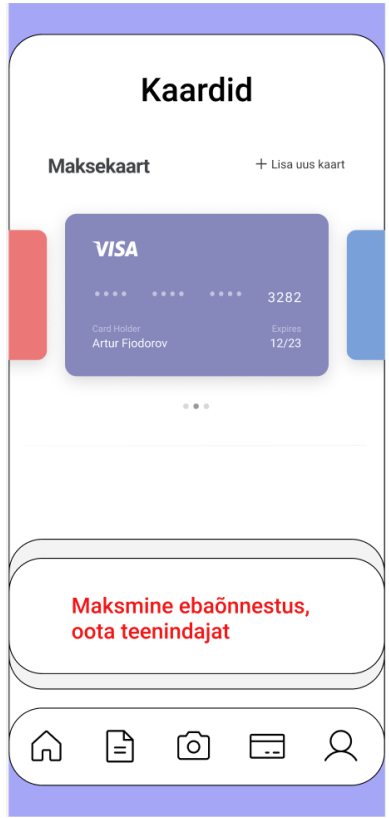

Joonis 40. Rakenduse maksmise ebaõnnestumise vaade.

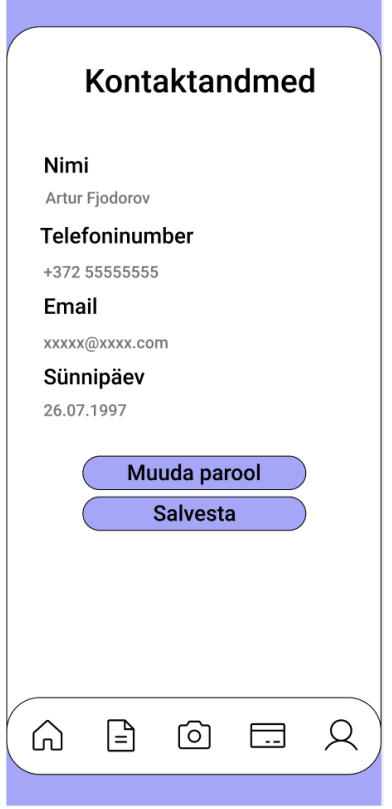

<span id="page-71-0"></span>Joonis 41. Rakenduse kliendi kontaktandmete vaade.